# <span id="page-0-0"></span>**Dell™ Inspiron™ N4020/N4030. Instrukcja serwisowa**

- [Zanim zaczniesz](file:///C:/data/systems/insN4020/po/sm/before.htm#wp1435071) **[Akumulator](file:///C:/data/systems/insN4020/po/sm/removeba.htm#wp1195734)** [Dysk twardy](file:///C:/data/systems/insN4020/po/sm/hdd.htm#wp1185396) Nap[ęd dysków optycznych](file:///C:/data/systems/insN4020/po/sm/optical.htm#wp1052858) [Pokrywa modu](file:///C:/data/systems/insN4020/po/sm/base.htm#wp1223988)łu Moduł[y pami](file:///C:/data/systems/insN4020/po/sm/memory.htm#wp1180987)ęci [Klawiatura](file:///C:/data/systems/insN4020/po/sm/keyboard.htm#wp1190155) [Karta Mini-Card sieci bezprzewodowej](file:///C:/data/systems/insN4020/po/sm/minicard.htm#wp1180236) [Podparcie d](file:///C:/data/systems/insN4020/po/sm/palmrest.htm#wp1057212)łoni Pł[ytka przycisku zasilania](file:///C:/data/systems/insN4020/po/sm/pwrbtnbr.htm#wp1179891) **Wyś[wietlacz](file:///C:/data/systems/insN4020/po/sm/display.htm#wp1109848)**
- [Kamera](file:///C:/data/systems/insN4020/po/sm/camera.htm#wp1084976) Wewnę[trzna karta z interfejsem bezprzewodowym Bluetooth](file:///C:/data/systems/insN4020/po/sm/btooth.htm#wp1190307)® Pł[yta systemowa](file:///C:/data/systems/insN4020/po/sm/sysboard.htm#wp1000473) [Bateria pastylkowa](file:///C:/data/systems/insN4020/po/sm/coinbatt.htm#wp1182375) [Zespół](file:///C:/data/systems/insN4020/po/sm/cpucool.htm#wp1084976) chłodzący Moduł [procesora](file:///C:/data/systems/insN4020/po/sm/cpu.htm#wp1179976) Pł[yta we/wy](file:///C:/data/systems/insN4020/po/sm/iobrd.htm#wp1179886) Głoś[niki](file:///C:/data/systems/insN4020/po/sm/speaker.htm#wp1053212)  Zespół [zatrzasku akumulatora](file:///C:/data/systems/insN4020/po/sm/batlatch.htm#wp1179838) Ł[adowanie systemu BIOS](file:///C:/data/systems/insN4020/po/sm/bios.htm#wp1084976)

## **Uwagi, przestrogi i ostrzeżenia**

**UWAGA:** Napis UWAGA wskazuje ważną informację, która pozwala lepiej wykorzystać posiadany komputer.

- **PRZESTROGA: PRZESTROGA oznacza możliwość uszkodzenia sprzętu lub utraty danych, a także przedstawia sposób uniknięcia problemu.**
- A OSTRZEŻENIE: Napis OSTRZEŻENIE informuje o sytuacjach, w których występuje ryzyko uszkodzenia sprzętu, obrażeń ciała lub śmierci.

# **Informacje zawarte w tym dokumencie mogą zostać zmienione bez uprzedzenia. © 2010 Dell Inc. Wszelkie prawa zastrzeżone.**

Powielanie dokumentu w jakikolwiek sposób bez pisemnej zgody firmy Dell Inc. jest surowo zabronione.

Znaki handlowe użyte w tekście: *Dell,* logo DELL i *Inspiro*nsą znakami handlowymi firmy Dell Inc.; *Bluetooth* jest zastrzeżonym znakiem handlowym firmy Bluetooth SIG, Inc.<br>używanym przez firmę Dell na podstawie licencji

Tekst może zawierać także inne znaki towarowe i nazwy towarowe, odnoszące się do podmiotów posiadających prawa do tych znaków i nazw lub do ich produktów. Firma Dell Inc. nie rości sobie żadnych praw do znaków i nazw towarowych innych niż jej własne.

Seria P07G modeli przepisowych Typ przepisowy P07G001; P07G003

Marzec 2010 Wer. A00

#### <span id="page-1-0"></span> **Pokrywa modułu**

**Dell™ Inspiron™ N4020/N4030. Instrukcja serwisowa** 

- [Zdejmowanie pokrywy modu](#page-1-1)łu
- Zakł[adanie pokrywy modu](#page-1-2)łu
- $\mathbb{A}$ OSTRZEZENIE: Przed przystąpieniem do wykonywania czynności wymagających otwarcia obudowy komputera należy zapoznać się z<br>instrukcjami dotyczącymi bezpieczeństwa dostarczonymi z komputerem. Więcej informacji o zasadach bezp
- PRZESTROGA: Naprawia**ć** komputer może tylko przeszkolony pracownik serwisu. Uszkodzenia wynikające z napraw serwisowych<br>nieautoryzowanych przez firm**ę Dell™ nie są** objęte gwarancją.
- PRZESTROGA: Aby unikn**ąć** wyładowania elektrostatycznego, należy odprowadza**ć ł**adunki z ciała za pomocą opaski uziemiającej zakładanej na<br>nadgarstek lub dotykając co pewien czas nielakierowanej metalowej powierzchni (np.
- PRZESTROGA: Aby unikn**ąć** uszkodzenia płyty systemowej, przed rozpoczęciem pracy wewnątrz komputera należy wyjąć główną baterię (zobacz<br><u>Wyjmowanie akumulatora</u>).

### <span id="page-1-1"></span>**Zdejmowanie pokrywy modułu**

- 1. Wykonaj procedurę przedstawioną w rozdziale [Zanim zaczniesz](file:///C:/data/systems/insN4020/po/sm/before.htm#wp1435071).
- 2. Wyjmij baterię (zobacz [Wyjmowanie akumulatora](file:///C:/data/systems/insN4020/po/sm/removeba.htm#wp1185372))
- 3. Wykręć wkręt mocujący pokrywę modułu do podstawy komputera.
- 4. Używając wycięć w podstawie komputera, unieś zaczepy pokrywy modułu i wysuń je z gniazd w podstawie komputera.

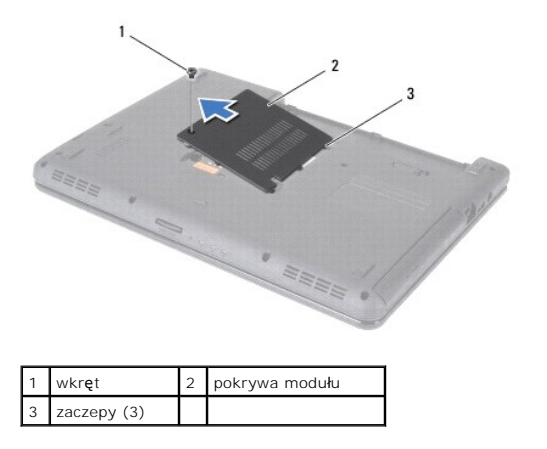

# <span id="page-1-2"></span>**Zakładanie pokrywy modułu**

- 1. Wykonaj procedurę przedstawioną w rozdziale [Zanim zaczniesz](file:///C:/data/systems/insN4020/po/sm/before.htm#wp1435071).
- 2. Wsuń trzy zaczepy na pokrywie modułu do gniazd w podstawie komputera i delikatnie zatrzaśnij pokrywę modułu.
- 3. Dokręć wkręt mocujący pokrywę modułu do podstawy komputera.
- 4. Zainstaluj baterię (zobacz [Wymiana akumulatora](file:///C:/data/systems/insN4020/po/sm/removeba.htm#wp1185330)).

PRZESTROGA: Przed włączeniem komputera należy przykręcić wszystkie wkręty i sprawdzić, czy żadne nieużywane wkręty nie pozostały<br>wewnątrz komputera. Pominięcie tej czynności może spowodować uszkodzenie komputera.

#### <span id="page-2-0"></span> **Zespół zatrzasku akumulatora Dell™ Inspiron™ N4020/N4030. Instrukcja serwisowa**

- Demontaż zespoł[u zatrzasku akumulatora](#page-2-1)
- **O** Zamontowanie zespołu zatrzasku akumulat
- OSTRZEZENIE: Przed przystąpieniem do wykonywania czynności wymagających otwarcia obudowy komputera należy zapoznać się z<br>instrukcjami dotyczącymi bezpieczeństwa dostarczonymi z komputerem. Więcej informacji o zasadach bezp
- PRZESTROGA: W celu uniknięcia wyładowania elektrostatycznego, pozb**ądź się ładunków statycznych uż**ywając opaski uziemiającej albo co<br>pewien czas dotykając niemalowanego metalu (np. złącza z tyłu komputera).
- PRZESTROGA: Naprawia**ć** komputer może tylko przeszkolony pracownik serwisu. Uszkodzenia wynikaj**ą**ce z napraw serwisowych<br>nieautoryzowanych przez firm**ę Dell™ nie są** objęte gwarancj**ą**.
- △ PRZESTROGA: Aby uniknąć uszkodzenia płyty systemowej, przed rozpoczęciem pracy wewnątrz komputera należy wyjąć główną baterię (zobacz **Wyjmow**

### <span id="page-2-1"></span>**Demontaż zespołu zatrzasku akumulatora**

- 1. Wykonaj procedurę przedstawioną w rozdziale [Zanim zaczniesz](file:///C:/data/systems/insN4020/po/sm/before.htm#wp1435071).
- 2. Wykonaj instrukcje podane w punktach od [krok 2](file:///C:/data/systems/insN4020/po/sm/sysboard.htm#wp1039500) do [krok 13](file:///C:/data/systems/insN4020/po/sm/sysboard.htm#wp1041120) w sekcji Wyjmowanie płyty system
- 3. Wymontuj płytę we/wy (zobacz [Wyjmowanie p](file:///C:/data/systems/insN4020/po/sm/iobrd.htm#wp1186034)łyty we/wy).
- 4. Wciśnij plastikowe zaciski na zatrzasku zwalniającym akumulator, aby wyjąć go z zespołu zatrzasku akumulatora.
- 5. Posługując się małym wkrętakiem, wyjmij sprężynę umieszczoną na zespole zatrzasku akumulatora.
- 6. Przesuń zespół zatrzasku akumulatora w bok, a następnie wyjmij go z podstawy komputera.

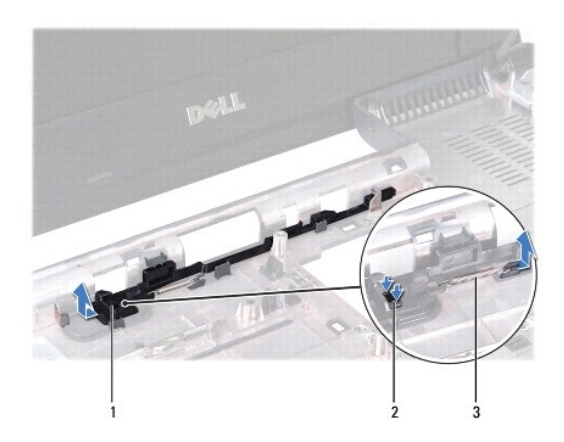

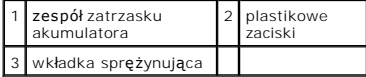

#### <span id="page-2-2"></span>**Zamontowanie zespołu zatrzasku akumulatora**

- 1. Wykonaj procedurę przedstawioną w rozdziale [Zanim zaczniesz](file:///C:/data/systems/insN4020/po/sm/before.htm#wp1435071).
- 2. Umieść zespół zatrzasku akumulatora w odpowiednim miejscu.
- 3. Posługując się małym wkrętakiem, zaczep sprężynę o haczyk na zespole zatrzasku akumulatora.
- 4. Wciśnij plastikowe zaciski na zatrzasku zwalniającym akumulator do otworu w zespole zatrzasku akumulatora, aby zamocować zatrzask zwalniający

akumulator.

- 5. Zamontuj płytę we/wy (zobacz [Wymiana p](file:///C:/data/systems/insN4020/po/sm/iobrd.htm#wp1181309)łyty we/wy).
- 6. Wykonaj instrukcje podane w punktach od **[krok 6](file:///C:/data/systems/insN4020/po/sm/sysboard.htm#wp1039655) do [krok 18](file:///C:/data/systems/insN4020/po/sm/sysboard.htm#wp1041321)** w sekcji Wymiana pł[yty systemowej](file:///C:/data/systems/insN4020/po/sm/sysboard.htm#wp1027497).

PRZESTROGA: Przed włączeniem komputera należy przykręcić wszystkie wkręty i sprawdzić, czy żadne nieużywane wkręty nie pozostały<br>wewnątrz komputera. Pominięcie tej czynności może spowodować uszkodzenie komputera.

# <span id="page-4-0"></span> **Zanim zaczniesz**

**Dell™ Inspiron™ N4020/N4030. Instrukcja serwisowa** 

- **O** [Zalecane narz](#page-4-1)ędzia
- **Wyłączanie komputer**
- **[Przed wykonaniem pracy we wn](#page-4-3)ętrzu komputera**

W niniejszej instrukcji opisano procedury montażu i demontażu podzespoł**ów komputera. O ile nie podano inaczej, każ**da procedura zakłada spełnienie<br>nast**ę**puj**ących warunków:** 

- l Użytkownik wykonał czynności opisane w podrozdziałach Wyłą[czanie komputera](#page-4-2) i [Przed wykonaniem pracy we wn](#page-4-3)ętrzu komputera.
- l Użytkownik zapoznał się z informacjami dotyczącymi bezpieczeństwa, jakie zostały dostarczone z komputerem*.*
- l Element można wymienić lub jeśli został zakupiony oddzielnie zainstalować, wykonując procedurę demontażu w odwrotnej kolejności.

#### <span id="page-4-1"></span>**Zalecane narzędzia**

Procedury w tym dokumencie mogą wymagać użycia następujących narzędzi:

- l małego wkrętaka z płaskim końcem
- l wkrętaka krzyżowego
- l rysika plastikowego
- l programu do aktualizacji systemu BIOS dostępnego w witrynie **support.dell.com**

### <span id="page-4-2"></span>**Wyłączanie komputera**

**PRZESTROGA: Aby zapobiec utracie danych, przed wyłączeniem komputera zapisz i zamknij wszystkie otwarte pliki oraz zamknij wszystkie otwarte programy.**

- 1. Zapisz i zamknij wszystkie otwarte pliki, a także zamknij wszystkie otwarte programy.
- 2. Zamknij system operacyjny.

*Windows*® *Vista:*

Kliknij przycisk Start , kliknij strzałkę , a następnie kliknij polecenie **Wyłącz**.

*Windows*® *7*:

Kliknij przycisk Start , a następnie kliknij polecenie **Wyłącz**.

3. Upewnij się, że komputer jest wyłączony. Jeśli komputer nie wyłączył się automatycznie po wyłączeniu systemu operacyjnego, naciśnij przycisk zasilania<br>i przytrzymaj go, aż komputer się wyłączy.

#### <span id="page-4-3"></span>**Przed wykonaniem pracy we wnętrzu komputera**

Aby uniknąć uszkodzenia komputera i zapewnić bezpieczeństwo użytkownika, należy przestrzegać poniższych zaleceń dotyczących bezpieczeństwa.

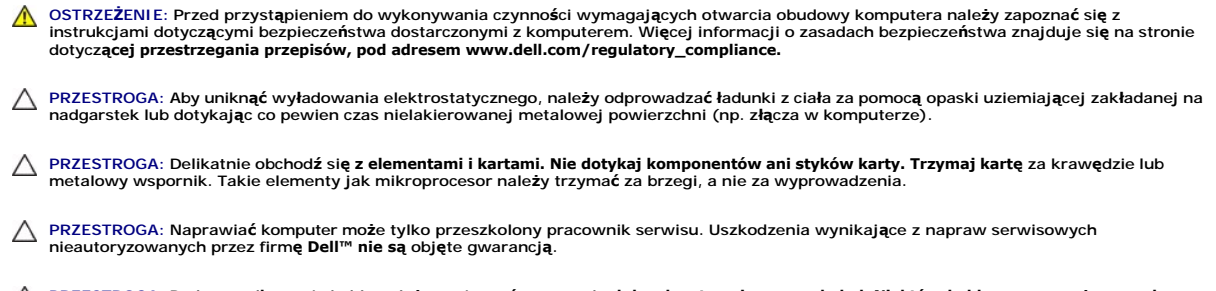

PRZESTROGA: Podczas odłączania kabla należy pociągnąć za wtyczkę lub uchwyt, a nie za sam kabel. Niektóre kable są wyposażone w złącza z<br>zatrzaskami blokującymi — w przypadku odłączania kabla tego typu należy wcześniej prz

linii prostej, aby unikn**ąć** zagi**ęcia styków. Ponadto przed podłą**czeniem kabla należy upewnić się, że oba złącza są prawidłowo zorientowane i nie<br>są skrzywione.

**PRZESTROGA: Aby uniknąć uszkodzenia komputera, wykonaj następujące czynności przed rozpoczęciem pracy wewnątrz komputera.** 

- 1. Aby uchronić obudowę komputera przed zarysowaniami, należy sprawdzić, czy powierzchnia robocza jest płaska i czysta.
- 2. Wyłącz komputer (zobacz Wyłą[czanie komputera\)](#page-4-2) i wszelkie urządzenia peryferyjne.

△ PRZESTROGA: Aby odłączyć kabel sieciowy, należy najpierw odłączyć go od komputera, a następnie od urządzenia sieciowego.

- 3. Odłącz od komputera wszelkie kable telefoniczne oraz sieciowe.
- 4. Naciśnij i wyjmij wszelkie karty zainstalowane w czytniku kart pamięci 5 w 1.
- 5. Odłącz komputer oraz wszystkie podłączone urządzenia od gniazd elektrycznych.
- 6. Odłącz wszystkie urządzenia peryferyjne od komputera.
- PRZESTROGA: Aby unikn**ąć** uszkodzenia płyty systemowej, przed rozpoczęciem pracy wewnątrz komputera należy wyjąć główną baterię (zobacz<br><u>Wyjmowanie akumulatora</u>).
- 7. Wyjmij baterię (zobacz [Wyjmowanie akumulatora](file:///C:/data/systems/insN4020/po/sm/removeba.htm#wp1185372)).
- 8. Postaw komputer w normalnym położeniu, otwórz wyświetlacz, a następnie naciśnij przycisk zasilania, aby odprowadzić ładunki elektryczne z płyty systemowej.

# <span id="page-6-0"></span>**Ładowanie systemu BIOS**

**Dell™ Inspiron™ N4020/N4030. Instrukcja serwisowa** 

- 1. Włącz komputer.
- 2. Przejdź do witryny **support.dell.com/support/downloads.**
- 3. Kliknij polecenie **Select Model** (Wybierz model).
- 4. Odszukaj aktualizację systemu BIOS dla swojego komputera:

**UWAGA:** Kod Service Tag jest umieszczony na etykiecie na spodzie komputera.

Jeśli kod Service Tag komputera jest dostępny:

- a. Kliknij pozycję **Enter a Service Tag** (Wprowadź kod Service Tag).
- b. Wpisz kod Service Tag komputera w polu **Enter a service tag** (Wprowadź kod Service Tag), kliknij przycisk **Go** (Przejdź), a następnie wykonaj [krok 5](#page-6-1).

Jeśli kod Service Tag komputera nie jest dostępny:

- a. Wybierz typ produktu z listy **Select Your Product Family** (Wybierz rodzinę produktów).
- b. Wybierz markę produktu z listy **Select Your Product Line** (Wybierz linię produktów).
- c. Wybierz numer modelu produktu z listy **Select Your Product Model** (Wybierz model produktu).

**UWAGA:** Aby po wybraniu jednego z modeli rozpocząć tę procedurę od początku, kliknij pozycję **Start Over** (Rozpocznij od nowa) na górze po prawej stronie.

- d. Kliknij przycisk **Confirm** (Potwierdź).
- <span id="page-6-1"></span>5. Zostanie wyświetlona lista wyników. Kliknij pozycję **BIOS**.
- 6. Kliknij przycisk **Download Now** (Pobierz teraz), aby pobrać plik z najnowszą wersją systemu BIOS. Zostanie wyświetlone okno **File Download** (Pobieranie pliku).
- 7. Kliknij przycisk **Save** (Zapisz), aby zapisać plik na pulpicie. Plik zostanie pobrany i zapisany na pulpicie.
- 8. Po wyświetleniu okna **Download Complete** (Pobieranie ukończone) kliknij przycisk **Close** (Zamknij). Na pulpicie pojawi się ikona pliku o takim samym tytule jak nazwa pobranego pliku aktualizacji systemu BIOS.
- 9. Kliknij dwukrotnie ikonę pobranego pliku na pulpicie i postępuj zgodnie z instrukcjami wyświetlanymi na ekranie.

#### <span id="page-7-0"></span> **Wewnętrzna karta z interfejsem bezprzewodowym Bluetooth® Dell™ Inspiron™ N4020/N4030. Instrukcja serwisowa**

- [Wyjmowanie karty Bluetooth](#page-7-1)
- [Wymiana karty Bluetooth](#page-7-2)
- OSTRZEZENIE: Przed przystąpieniem do wykonywania czynności wymagających otwarcia obudowy komputera należy zapoznać się z<br>instrukcjami dotyczącymi bezpieczeństwa dostarczonymi z komputerem. Więcej informacji o zasadach bezp
- PRZESTROGA: Naprawia**ć** komputer może tylko przeszkolony pracownik serwisu. Uszkodzenia wynikające z napraw serwisowych<br>nieautoryzowanych przez firm**ę Dell™ nie są** objęte gwarancją.
- PRZESTROGA: Aby unikn**ąć** wyładowania elektrostatycznego, należy odprowadza**ć ł**adunki z ciała za pomocą opaski uziemiającej zakładanej na<br>nadgarstek lub dotykając co pewien czas nielakierowanej metalowej powierzchni (np.
- PRZESTROGA: Aby unikn**ąć** uszkodzenia płyty systemowej, przed rozpoczęciem pracy wewnątrz komputera należy wyjąć główną baterię (zobacz<br><u>Wyjmowanie akumulatora</u>).

Jeśli karta z interfejsem bezprzewodowym Bluetooth została zamówiona z komputerem, jest zainstalowana fabrycznie.

# <span id="page-7-1"></span>**Wyjmowanie karty Bluetooth**

- 1. Wykonaj procedurę przedstawioną w rozdziale [Zanim zaczniesz](file:///C:/data/systems/insN4020/po/sm/before.htm#wp1435071).
- 2. Wyjmij baterię (zobacz [Wyjmowanie akumulatora](file:///C:/data/systems/insN4020/po/sm/removeba.htm#wp1185372))
- 3. Wykonaj instrukcje podane w punktach od [krok 3](file:///C:/data/systems/insN4020/po/sm/hdd.htm#wp1193616) do [krok 4](file:///C:/data/systems/insN4020/po/sm/hdd.htm#wp1181565) w sekcji [Wymontowywanie dysku twardego](file:///C:/data/systems/insN4020/po/sm/hdd.htm#wp1109848).
- 4. Wykonaj instrukcje podane w punktach od [krok 3](file:///C:/data/systems/insN4020/po/sm/optical.htm#wp1050736) do [krok 5](file:///C:/data/systems/insN4020/po/sm/optical.htm#wp1053648) w sekcji Wymontowywanie nap[ędu dysków optycznych](file:///C:/data/systems/insN4020/po/sm/optical.htm#wp1044846).
- 5. Wymontuj pokrywę modułu (zobacz [Zdejmowanie pokrywy modu](file:///C:/data/systems/insN4020/po/sm/base.htm#wp1226151)łu).
- 6. Wymontuj moduły pamięci (zobacz Demontaż modu[łów pamię](file:///C:/data/systems/insN4020/po/sm/memory.htm#wp1186694)ci).
- 7. Wymontuj klawiaturę (zobacz [Wyjmowanie klawiatury\)](file:///C:/data/systems/insN4020/po/sm/keyboard.htm#wp1184546).
- 8. Wymontuj podparcie dłoni (zobacz Demontaż [podparcia d](file:///C:/data/systems/insN4020/po/sm/palmrest.htm#wp1044787)łoni).
- 9. Wyjmij kartę Bluetooth, aby odłączyć ją od złącza na płycie systemowej.

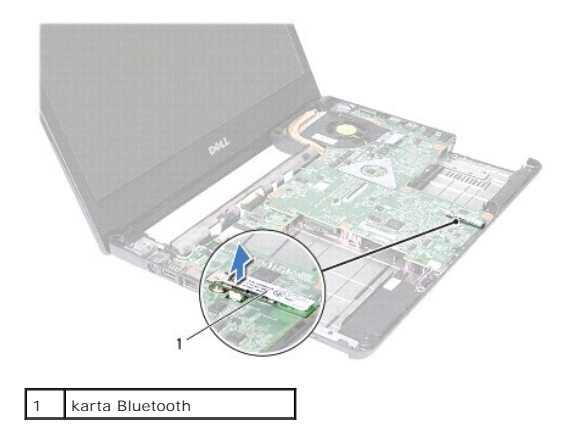

### <span id="page-7-2"></span>**Wymiana karty Bluetooth**

1. Wykonaj procedurę przedstawioną w rozdziale [Zanim zaczniesz](file:///C:/data/systems/insN4020/po/sm/before.htm#wp1435071).

- 2. Wyrównaj złącze karty Bluetooth ze złączem na płycie systemowej i wciśnij kartę Bluetooth, aby ją osadzić.
- 3. Zainstaluj podparcie dłoni (zobacz **[Instalowanie podparcia d](file:///C:/data/systems/insN4020/po/sm/palmrest.htm#wp1051018)łoni**).
- 4. Zainstaluj klawiaturę (zobacz [Wymiana klawiatury](file:///C:/data/systems/insN4020/po/sm/keyboard.htm#wp1179994)).
- 5. Zainstaluj moduł (moduły) pamięci (zobacz **[Instalowanie modu](file:///C:/data/systems/insN4020/po/sm/memory.htm#wp1181089)łów pamięci**).
- 6. Załóż pokrywę modułu (zobacz Zakł[adanie pokrywy modu](file:///C:/data/systems/insN4020/po/sm/base.htm#wp1217063)łu).
- 7. Wykonaj instrukcje podane w punktach od [krok 3](file:///C:/data/systems/insN4020/po/sm/optical.htm#wp1052810) do [krok 4](file:///C:/data/systems/insN4020/po/sm/optical.htm#wp1052821) w sekcji Instalowanie nap[ędu dysków optycznych](file:///C:/data/systems/insN4020/po/sm/optical.htm#wp1052349).
- 8. Wykonaj instrukcje podane w punktach od **[krok 4](file:///C:/data/systems/insN4020/po/sm/hdd.htm#wp1187681) do [krok 5](file:///C:/data/systems/insN4020/po/sm/hdd.htm#wp1193396)** w sekcji [Instalowanie dysku twardego.](file:///C:/data/systems/insN4020/po/sm/hdd.htm#wp1187790)
- 9. Zainstaluj baterię (zobacz [Wymiana akumulatora](file:///C:/data/systems/insN4020/po/sm/removeba.htm#wp1185330)).

PRZESTROGA: Przed włączeniem komputera należy przykręcić wszystkie wkręty i sprawdzić, czy żadne nieużywane wkręty nie pozostały<br>wewnątrz komputera. Pominięcie tej czynności może spowodować uszkodzenie komputera.

#### <span id="page-9-0"></span> **Kamera**

**Dell™ Inspiron™ N4020/N4030. Instrukcja serwisowa** 

- [Wymontowywanie kamery](#page-9-1)
- [Wymiana kamery](#page-10-0)
- OSTRZEZENIE: Przed przystąpieniem do wykonywania czynności wymagających otwarcia obudowy komputera należy zapoznać się z<br>instrukcjami dotyczącymi bezpieczeństwa dostarczonymi z komputerem. Więcej informacji o zasadach bezp
- PRZESTROGA: Naprawia**ć** komputer może tylko przeszkolony pracownik serwisu. Uszkodzenia wynikające z napraw serwisowych<br>nieautoryzowanych przez firm**ę Dell™ nie są** objęte gwarancją.
- PRZESTROGA: Aby unikn**ąć** wyładowania elektrostatycznego, należy odprowadza**ć ł**adunki z ciała za pomocą opaski uziemiającej zakładanej na<br>nadgarstek lub dotykając co pewien czas nielakierowanej metalowej powierzchni (np.
- $\triangle$  PRZESTROGA: Aby uniknąć uszkodzenia płyty systemowej, przed rozpoczęciem pracy wewnątrz komputera należy wyjąć główną baterię (zobacz **Wyjmow**

### <span id="page-9-1"></span>**Wymontowywanie kamery**

- 1. Wykonaj procedurę przedstawioną w rozdziale [Zanim zaczniesz](file:///C:/data/systems/insN4020/po/sm/before.htm#wp1435071).
- 2. Wyjmij baterię (zobacz [Wyjmowanie akumulatora](file:///C:/data/systems/insN4020/po/sm/removeba.htm#wp1185372))
- 3. Wykonaj instrukcje podane w punktach od [krok 3](file:///C:/data/systems/insN4020/po/sm/hdd.htm#wp1193616) do [krok 4](file:///C:/data/systems/insN4020/po/sm/hdd.htm#wp1181565) w sekcji [Wymontowywanie dysku twardego](file:///C:/data/systems/insN4020/po/sm/hdd.htm#wp1109848).
- 4. Wykonaj instrukcje podane w punktach od [krok 3](file:///C:/data/systems/insN4020/po/sm/optical.htm#wp1050736) do [krok 5](file:///C:/data/systems/insN4020/po/sm/optical.htm#wp1053648) w sekcji Wymontowywanie nap[ędu dysków optycznych](file:///C:/data/systems/insN4020/po/sm/optical.htm#wp1044846).
- 5. Wymontuj pokrywę modułu (zobacz [Zdejmowanie pokrywy modu](file:///C:/data/systems/insN4020/po/sm/base.htm#wp1226151)łu).
- 6. Wymontuj moduły pamięci (zobacz Demontaż modu[łów pamię](file:///C:/data/systems/insN4020/po/sm/memory.htm#wp1186694)ci).
- 7. Wymontuj klawiaturę (zobacz [Wyjmowanie klawiatury\)](file:///C:/data/systems/insN4020/po/sm/keyboard.htm#wp1184546).
- 8. Wymontuj podparcie dłoni (zobacz Demontaż [podparcia d](file:///C:/data/systems/insN4020/po/sm/palmrest.htm#wp1044787)łoni).
- 9. Wymontuj zespół wyświetlacza (zobacz [Wymontowywanie zespo](file:///C:/data/systems/insN4020/po/sm/display.htm#wp1202894)łu wyświetlacza).
- 10. Wymontuj oprawę wyświetlacza (zobacz [Wymontowywanie oprawy wy](file:///C:/data/systems/insN4020/po/sm/display.htm#wp1202903)świetlacza).
- 11. Odłącz kabel kamery od złącza na module kamery.
- 12. Przesuń i unieś moduł kamery, aby wyjąć go z zatrzasków na pokrywie wyświetlacza.
- 13. Unosząc moduł kamery, wyjmij go z pokrywy wyświetlacza.

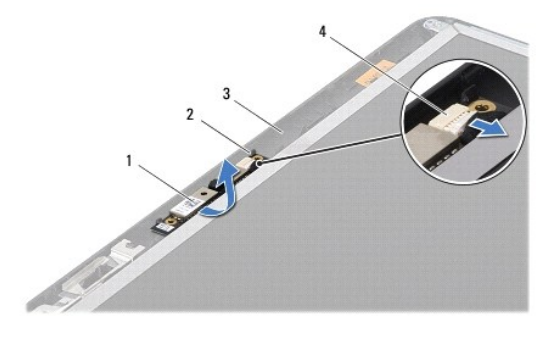

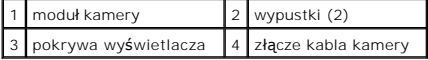

## <span id="page-10-0"></span>**Wymiana kamery**

- 1. Wykonaj procedurę przedstawioną w rozdziale [Zanim zaczniesz](file:///C:/data/systems/insN4020/po/sm/before.htm#wp1435071).
- 2. Zamocuj moduł kamery w zatrzaskach na pokrywie wyświetlacza.
- 3. Podłącz kabel kamery do złącza na module kamery.
- 4. Zainstaluj oprawę wyświetlacza (zobacz [Wymiana oprawy wy](file:///C:/data/systems/insN4020/po/sm/display.htm#wp1183865)świetlacza).
- 5. Zainstaluj zespół wyświetlacza (zobacz [Instalowanie zespo](file:///C:/data/systems/insN4020/po/sm/display.htm#wp1183623)łu wyświetlacza).
- 6. Zainstaluj podparcie dłoni (zobacz **[Instalowanie podparcia d](file:///C:/data/systems/insN4020/po/sm/palmrest.htm#wp1051018)łoni**).
- 7. Zainstaluj klawiaturę (zobacz [Wymiana klawiatury](file:///C:/data/systems/insN4020/po/sm/keyboard.htm#wp1179994)).
- 8. Zainstaluj moduł (moduły) pamięci (zobacz **[Instalowanie modu](file:///C:/data/systems/insN4020/po/sm/memory.htm#wp1181089)łów pamięci**).
- 9. Załóż pokrywę modułu (zobacz Zakł[adanie pokrywy modu](file:///C:/data/systems/insN4020/po/sm/base.htm#wp1217063)łu).
- 10. Wykonaj instrukcje podane w punktach od [krok 3](file:///C:/data/systems/insN4020/po/sm/optical.htm#wp1052810) do [krok 4](file:///C:/data/systems/insN4020/po/sm/optical.htm#wp1052821) w sekcji Instalowanie nap[ędu dysków optycznych](file:///C:/data/systems/insN4020/po/sm/optical.htm#wp1052349).
- 11. Wykonaj instrukcje podane w punktach od **[krok 4](file:///C:/data/systems/insN4020/po/sm/hdd.htm#wp1187681) do [krok 5](file:///C:/data/systems/insN4020/po/sm/hdd.htm#wp1193396)** w sekcji [Instalowanie dysku twardego.](file:///C:/data/systems/insN4020/po/sm/hdd.htm#wp1187790)
- 12. Zainstaluj baterię (zobacz [Wymiana akumulatora](file:///C:/data/systems/insN4020/po/sm/removeba.htm#wp1185330)).

# PRZESTROGA: Przed włączeniem komputera należy przykręcić wszystkie wkręty i sprawdzić, czy żadne nieużywane wkręty nie pozostały<br>wewnątrz komputera. Pominięcie tej czynności może spowodować uszkodzenie komputera.

#### <span id="page-11-0"></span> **Bateria pastylkowa Dell™ Inspiron™ N4020/N4030. Instrukcja serwisowa**

- **Wyjmowanie baterii pastylkowej**
- **O** Instalowanie baterii pastylkowej
- $\triangle$ OSTRZEZENIE: Przed przystąpieniem do wykonywania czynności wymagających otwarcia obudowy komputera należy zapoznać się z<br>instrukcjami dotyczącymi bezpieczeństwa dostarczonymi z komputerem. Więcej informacji o zasadach bezp
- PRZESTROGA: Naprawia**ć** komputer może tylko przeszkolony pracownik serwisu. Uszkodzenia wynikające z napraw serwisowych<br>nieautoryzowanych przez firm**ę Dell™ nie są** objęte gwarancją.
- PRZESTROGA: Aby unikn**ąć** wyładowania elektrostatycznego, należy odprowadza**ć ł**adunki z ciała za pomocą opaski uziemiającej zakładanej na<br>nadgarstek lub dotykając co pewien czas nielakierowanej metalowej powierzchni (np.
- $\triangle$  PRZESTROGA: Aby uniknąć uszkodzenia płyty systemowej, przed rozpoczęciem pracy wewnątrz komputera należy wyjąć główną baterię (zobacz **Wyjmov**

### <span id="page-11-1"></span>**Wyjmowanie baterii pastylkowej**

- 1. Wykonaj procedurę przedstawioną w rozdziale [Zanim zaczniesz](file:///C:/data/systems/insN4020/po/sm/before.htm#wp1435071).
- 2. Wykonaj instrukcje podane w punktach od [krok 2](file:///C:/data/systems/insN4020/po/sm/sysboard.htm#wp1039500) do [krok 14](file:///C:/data/systems/insN4020/po/sm/sysboard.htm#wp1037837) w sekcji Wyjmowanie płyty system
- 3. Rysikiem z tworzywa sztucznego podważ baterię pastylkową i wyjmij ją z gniazda na płycie systemowej.

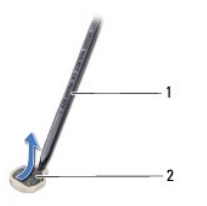

plastikowy rysik 2 bateria pastylkowa

# <span id="page-11-2"></span>**Instalowanie baterii pastylkowej**

- 1. Wykonaj procedurę przedstawioną w rozdziale [Zanim zaczniesz](file:///C:/data/systems/insN4020/po/sm/before.htm#wp1435071).
- 2. Ustaw baterię pastylkową biegunem dodatnim do góry.
- 3. Wsuń baterię pastylkową do gniazda i delikatnie naciśnij tak, aby wskoczyła na miejsce.
- 4. Wykonaj instrukcje podane w punktach od **[krok 5](file:///C:/data/systems/insN4020/po/sm/sysboard.htm#wp1037898) do [krok 18](file:///C:/data/systems/insN4020/po/sm/sysboard.htm#wp1041321) w sekcji Wymiana pł[yty systemowej](file:///C:/data/systems/insN4020/po/sm/sysboard.htm#wp1027497)**.
- PRZESTROGA: Przed włączeniem komputera należy przykręcić wszystkie wkręty i sprawdzić, czy żadne nieużywane wkręty nie pozostały<br>wewnątrz komputera. Pominięcie tej czynności może spowodować uszkodzenie komputera.

# <span id="page-12-0"></span> **Moduł procesora**

**Dell™ Inspiron™ N4020/N4030. Instrukcja serwisowa** 

- **O** Demontaż modułu procesora
- **O** [Instalowanie modu](#page-13-0)łu procesor
- $\triangle$ OSTRZEZENIE: Przed przystąpieniem do wykonywania czynności wymagających otwarcia obudowy komputera należy zapoznać się z<br>instrukcjami dotyczącymi bezpieczeństwa dostarczonymi z komputerem. Więcej informacji o zasadach bezp
- PRZESTROGA: Naprawia**ć** komputer może tylko przeszkolony pracownik serwisu. Uszkodzenia wynikające z napraw serwisowych<br>nieautoryzowanych przez firm**ę Dell™ nie są** objęte gwarancją.
- PRZESTROGA: Aby unikn**ąć** wyładowania elektrostatycznego, należy odprowadza**ć ł**adunki z ciała za pomocą opaski uziemiającej zakładanej na<br>nadgarstek lub dotykając co pewien czas nielakierowanej metalowej powierzchni (np.
- PRZESTROGA: Aby zapobiec przypadkowemu zetknięciu się wkrętu mimośrodowego gniazda ZIF z modułem procesora podczas wyjmowania i<br>instalowania procesora, przykręcając, wkręt mimośrodowy moduł procesora należy lekko dociskać
- PRZESTROGA: Aby unikn**ąć** uszkodzenia modułu procesora, podczas wykr**ę**cania i wkręcania wkrętu mimośrodowego, wkrętak należy trzymać<br>prostopadle do modułu procesora.
- PRZESTROGA: Aby unikn**ąć** uszkodzenia płyty systemowej, przed rozpoczęciem pracy wewnątrz komputera należy wyjąć główną baterię (zobacz<br><u>Wyjmowanie akumulatora</u>).

## <span id="page-12-1"></span>**Demontaż modułu procesora**

- 1. Wykonaj procedurę przedstawioną w rozdziale [Zanim zaczniesz](file:///C:/data/systems/insN4020/po/sm/before.htm#wp1435071).
- 2. Wymontuj zespół chłodzący (zobacz [Wymontowywanie zespo](file:///C:/data/systems/insN4020/po/sm/cpucool.htm#wp1137247)łu chłodzącego).
- 3. Do poluzowania gniazda ZIF można użyć niewielkiego wkrętaka z płaskim grotem. Wkręt w gnieździe ZIF należy odkręcać w lewo do chwili wyczucia oporu.

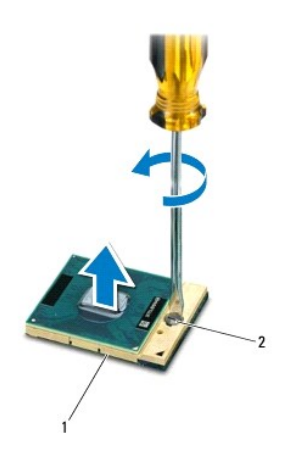

gniazdo ZIF 2 wkręt gniazda ZIF

PRZESTROGA: Aby zapewnić maksymalne chłodzenie modułu procesora, nie należy dotykać powierzchni termoprzewodzących na zespole<br>chłodzą**cym procesora. Substancje oleiste na skórze d**łoni mogą zmniejszyć przewodność cieplną p

△ PRZESTROGA: Aby wyjąć moduł procesora, należy wyciągnąć go prosto do góry. Należy uważać, aby nie wygiąć styków modułu procesora.

4. Zdejmij moduł procesora z gniazda ZIF.

### <span id="page-13-1"></span><span id="page-13-0"></span>**Instalowanie modułu procesora**

- **UWAGA: Z nowym procesorem jest dostarczany nowy zespół** chłodzący z przyklejoną podkładką termoprzewodzącą. Nowa podkładka<br>termoprzewodząca może także być dostarczona osobno wraz z instrukcją montażu.
- 1. Wykonaj procedurę przedstawioną w rozdziale [Zanim zaczniesz](file:///C:/data/systems/insN4020/po/sm/before.htm#wp1435071).
- 2. Dopasuj narożnik procesora z wtykiem nr 1 do narożnika gniazda ZIF z otworem nr 1, a następnie włóż moduł procesora w odpowiednie miejsce.

**UWAGA: Styk nr 1 jest oznaczony trójką**tem w jednym z naroż**ników procesora. Ten trójką**t należy dopasować do odpowiadaj**ącego mu trójką**ta<br>oznaczaj**ą**cego styk nr 1 gniazda ZIF.

Po prawidłowym umieszczeniu modułu procesora wszystkie cztery narożniki znajdują się na tej samej wysokości. Jeśli jeden lub kilka narożników modułu znajduje się wyżej niż pozostałe, moduł nie jest prawidłowo zamontowany.

PRZESTROGA: Aby unikn**ąć** uszkodzenia modułu procesora, podczas wykręcania i wkręcania wkrętu mimośrodowego wkrętak należy trzymać<br>prostopadle do modułu procesora.

- 3. Umocuj gniazdo ZIF, obracając wkręt w prawo, aby przymocować moduł procesora do płyty systemowej.
- 4. Zamontuj zespół chłodzący (zobacz [Monta](file:///C:/data/systems/insN4020/po/sm/cpucool.htm#wp1122720)ż zespołu chłodzącego).

# <span id="page-14-0"></span> **Zespół chłodzący**

**Dell™ Inspiron™ N4020/N4030. Instrukcja serwisowa** 

- [Wymontowywanie zespo](#page-14-1)łu chłodzącego
- [Monta](#page-14-2)ż zespołu chłodzącego
- OSTRZEZENIE: Przed przystąpieniem do wykonywania czynności wymagających otwarcia obudowy komputera należy zapoznać się z<br>instrukcjami dotyczącymi bezpieczeństwa dostarczonymi z komputerem. Więcej informacji o zasadach bezp
- OSTRZEŻENIE: Jeśli zespół chłodzący jest wymontowywany z komputera, gdy radiator jest gorący, nie należy dotykać metalowej obudowy **zespołu chłodzącego.**
- PRZESTROGA: Naprawia**ć** komputer może tylko przeszkolony pracownik serwisu. Uszkodzenia wynikaj**ą**ce z napraw serwisowych<br>nieautoryzowanych przez firm**ę Dell™ nie są** objęte gwarancj**ą**.
- △ PRZESTROGA: Aby uniknąć wyładowania elektrostatycznego, należy odprowadzać ładunki z ciała za pomocą opaski uziemiającej zakładanej na **nadgarstek lub dotykając co pewien czas nielakierowanej metalowej powierzchni (np. złącza w komputerze).**
- PRZESTROGA: Aby uniknąć uszkodzenia płyty systemowej, przed rozpoczęciem pracy wewnątrz komputera należy wyjąć główną baterię (zobacz **[Wyjmowanie akumulatora\)](file:///C:/data/systems/insN4020/po/sm/removeba.htm#wp1185372).**

## <span id="page-14-1"></span>**Wymontowywanie zespołu chłodzącego**

- 1. Wykonaj procedurę przedstawioną w rozdziale [Zanim zaczniesz](file:///C:/data/systems/insN4020/po/sm/before.htm#wp1435071).
- 2. Wykonaj instrukcje podane w punktach od [krok 2](file:///C:/data/systems/insN4020/po/sm/sysboard.htm#wp1039500) do [krok 14](file:///C:/data/systems/insN4020/po/sm/sysboard.htm#wp1037837) w sekcji Wyjmowanie pł[yty systemowej.](file:///C:/data/systems/insN4020/po/sm/sysboard.htm#wp1032066)
- 3. Odłącz kabel wentylatora od złącza na płycie systemowej.
- 4. W kolejności podanej na zespole chłodzącym poluzuj cztery wkręty osadzone, które mocują zespół do płyty systemowej.
- 5. Unosząc zespół chłodzący, odłącz go od płyty systemowej.

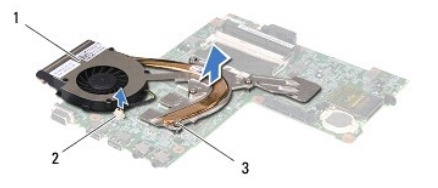

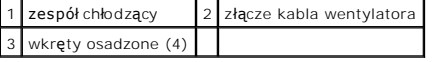

### <span id="page-14-2"></span>**Montaż zespołu chłodzącego**

**UWAGA:** Poniższa procedura zakłada, że zespół chłodzący został uprzednio zdemontowany, a użytkownik jest gotowy do jego zamontowania.

- 1. Wykonaj procedurę przedstawioną w rozdziale [Zanim zaczniesz](file:///C:/data/systems/insN4020/po/sm/before.htm#wp1435071).
- 2. Umieść zespół chłodzący na płycie systemowej.
- 3. Ustaw cztery wkręty osadzone na zespole chłodz**ącym równo z otworami na wkr**ęty w płycie systemowej, a następnie dokręć je w kolejności podanej<br>na zespole chłodzącym.
- 4. Podłącz ponownie kabel wentylatora do złącza na płycie systemowej.
- 5. Wykonaj instrukcje podane w punktach od [krok 5](file:///C:/data/systems/insN4020/po/sm/sysboard.htm#wp1037898) do [krok 18](file:///C:/data/systems/insN4020/po/sm/sysboard.htm#wp1041321) w sekcji Wymiana pł[yty systemowej](file:///C:/data/systems/insN4020/po/sm/sysboard.htm#wp1027497).
- △ PRZESTROGA: Przed włączeniem komputera należy przykręcić wszystkie wkręty i sprawdzić, czy żadne nieużywane wkręty nie pozostały **wewnątrz komputera. Pominięcie tej czynności może spowodować uszkodzenie komputera.**

#### <span id="page-16-0"></span> **Wyświetlacz**

**Dell™ Inspiron™ N4020/N4030. Instrukcja serwisowa** 

- Zespół wyś[wietlacza](#page-16-1)
- O [Oprawa wy](#page-17-1)świetla
- **Panel wyświetlacza**
- OSTRZEZENIE: Przed przystąpieniem do wykonywania czynności wymagających otwarcia obudowy komputera należy zapoznać się z<br>instrukcjami dotyczącymi bezpieczeństwa dostarczonymi z komputerem. Więcej informacji o zasadach bezp
- PRZESTROGA: Naprawia**ć** komputer może tylko przeszkolony pracownik serwisu. Uszkodzenia wynikaj**ą**ce z napraw serwisowych<br>nieautoryzowanych przez firm**ę Dell™ nie są** objęte gwarancj**ą**.
- PRZESTROGA: Aby unikn**ąć** wyładowania elektrostatycznego, należy odprowadza**ć ł**adunki z ciała za pomocą opaski uziemiającej zakładanej na<br>nadgarstek lub dotykając co pewien czas nielakierowanej metalowej powierzchni (np.
- A PRZESTROGA: Aby uniknąć uszkodzenia płyty systemowej, przed rozpoczęciem pracy wewnątrz komputera należy wyjąć główną baterię (zobacz<br>Wytmowanie akumulatora). **Wyjmowanie akui**

# <span id="page-16-1"></span>**Zespół wyświetlacza**

#### <span id="page-16-2"></span>**Wymontowywanie zespołu wyświetlacza**

- 1. Wykonaj procedurę przedstawioną w rozdziale [Zanim zaczniesz](file:///C:/data/systems/insN4020/po/sm/before.htm#wp1435071).
- 2. Wyjmij baterię (zobacz [Wyjmowanie akumulatora](file:///C:/data/systems/insN4020/po/sm/removeba.htm#wp1185372)).
- 3. Wykonaj instrukcje podane w punktach od **[krok 3](file:///C:/data/systems/insN4020/po/sm/hdd.htm#wp1193616) do [krok 4](file:///C:/data/systems/insN4020/po/sm/hdd.htm#wp1181565)** w sekcji [Wymontowywanie dysku twardego](file:///C:/data/systems/insN4020/po/sm/hdd.htm#wp1109848).
- 4. Wykonaj instrukcje podane w punktach od [krok 3](file:///C:/data/systems/insN4020/po/sm/optical.htm#wp1050736) do [krok 5](file:///C:/data/systems/insN4020/po/sm/optical.htm#wp1053648) w sekcji Wymontowywanie nap[ędu dysków optycznych](file:///C:/data/systems/insN4020/po/sm/optical.htm#wp1044846).
- 5. Wymontuj pokrywę modułu (zobacz [Zdejmowanie pokrywy modu](file:///C:/data/systems/insN4020/po/sm/base.htm#wp1226151)łu).
- 6. Wymontuj moduły pamięci (zobacz Demontaż modu[łów pamię](file:///C:/data/systems/insN4020/po/sm/memory.htm#wp1186694)ci).
- 7. Wymontuj klawiaturę (zobacz [Wyjmowanie klawiatury\)](file:///C:/data/systems/insN4020/po/sm/keyboard.htm#wp1184546).
- 8. Wymontuj podparcie dłoni (zobacz Demontaż [podparcia d](file:///C:/data/systems/insN4020/po/sm/palmrest.htm#wp1044787)łoni).
- 9. Odłącz kable antenowe od karty Mini-Card (zobacz [Wyjmowanie karty Mini-Card](file:///C:/data/systems/insN4020/po/sm/minicard.htm#wp1181758)) i wyjmij kable antenowe z prowadnic.
- 10. Odłącz kabel wyświetlacza od złącza na płycie systemowej.
- 11. Wykręć dwa wkręty (po jednym z każdej strony) mocujące zespół wyświetlacza do podstawy komputera.
- 12. Unieś zespół wyświetlacza i wyjmij go z podstawy komputera.

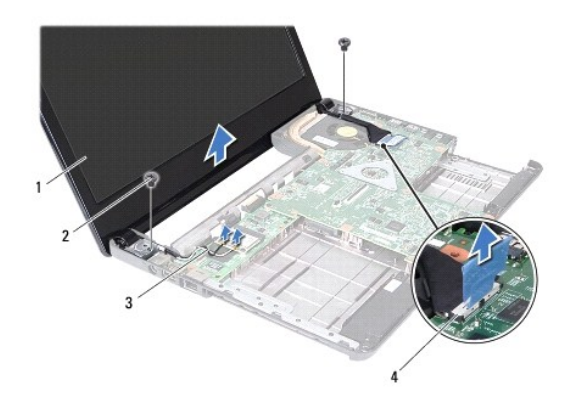

<span id="page-17-0"></span>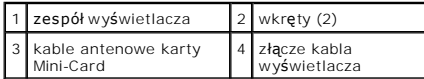

#### <span id="page-17-2"></span>**Instalowanie zespołu wyświetlacza**

- 1. Wykonaj procedurę przedstawioną w rozdziale [Zanim zaczniesz](file:///C:/data/systems/insN4020/po/sm/before.htm#wp1435071).
- 2. Umieść zespół wyświetlacza na miejscu i wkręć dwa wkręty (po jednym z każdej strony) mocujące zespół wyświetlacza do podstawy komputera.
- 3. Podłącz ponownie kabel wyświetlacza do złącza na płycie systemowej.
- 4. Poprowadź kable antenowe przez prowadnice i podłącz je do karty Mini-Card (zobacz [Wymiana karty Mini-Card](file:///C:/data/systems/insN4020/po/sm/minicard.htm#wp1181828)).
- 5. Zainstaluj podparcie dłoni (zobacz [Instalowanie podparcia d](file:///C:/data/systems/insN4020/po/sm/palmrest.htm#wp1051018)łoni).
- 6. Zainstaluj klawiaturę (zobacz [Wymiana klawiatury](file:///C:/data/systems/insN4020/po/sm/keyboard.htm#wp1179994)).
- 7. Zainstaluj moduł (moduły) pamięci (zobacz **[Instalowanie modu](file:///C:/data/systems/insN4020/po/sm/memory.htm#wp1181089)łów pamięci**).
- 8. Załóż pokrywę modułu (zobacz Zakł[adanie pokrywy modu](file:///C:/data/systems/insN4020/po/sm/base.htm#wp1217063)łu).
- 9. Wykonaj instrukcje podane w punktach od [krok 3](file:///C:/data/systems/insN4020/po/sm/optical.htm#wp1052810) do [krok 4](file:///C:/data/systems/insN4020/po/sm/optical.htm#wp1052821) w sekcji Instalowanie nap[ędu dysków optycznych](file:///C:/data/systems/insN4020/po/sm/optical.htm#wp1052349).
- 10. Wykonaj instrukcje podane w punktach od [krok 4](file:///C:/data/systems/insN4020/po/sm/hdd.htm#wp1187681) do [krok 5](file:///C:/data/systems/insN4020/po/sm/hdd.htm#wp1193396) w sekcji [Instalowanie dysku twardego.](file:///C:/data/systems/insN4020/po/sm/hdd.htm#wp1187790)
- 11. Zainstaluj baterię (zobacz [Wymiana akumulatora](file:///C:/data/systems/insN4020/po/sm/removeba.htm#wp1185330)).

PRZESTROGA: Przed włączeniem komputera należy przykręcić wszystkie wkręty i sprawdzić, czy żadne nieużywane wkręty nie pozostały<br>wewnątrz komputera. Pominięcie tej czynności może spowodować uszkodzenie komputera.

# <span id="page-17-1"></span>**Oprawa wyświetlacza**

#### <span id="page-17-3"></span>**Wymontowywanie oprawy wyświetlacza**

- △ PRZESTROGA: Oprawa wyświetlacza jest bardzo delikatna. Podczas zdejmowania oprawy należy zachować ostrożność, aby nie dopuścić do jej **uszkodzenia.**
- 1. Wykonaj procedurę przedstawioną w rozdziale [Zanim zaczniesz](file:///C:/data/systems/insN4020/po/sm/before.htm#wp1435071).
- 2. Wymontuj zespół wyświetlacza (zobacz [Wymontowywanie zespo](#page-16-2)łu wyświetlacza).
- 3. Zapamiętaj przebieg kabli antenowych karty Mini-Card i kabla wyświetlacza na zawiasach wyświetlacza.
- 4. Delikatnie podważ palcami wewnętrzną krawędź oprawy wyświetlacza.
- 5. Zdejmij oprawę wyświetlacza.

<span id="page-18-0"></span>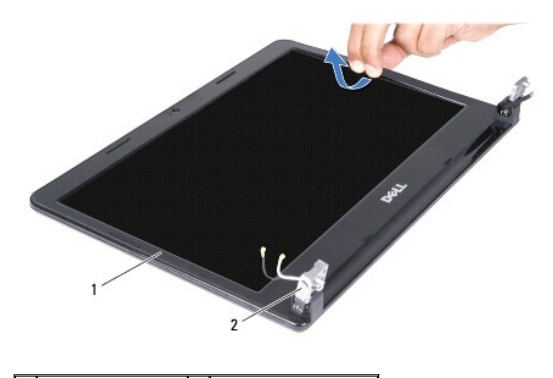

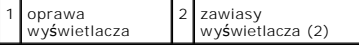

## <span id="page-18-2"></span>**Wymiana oprawy wyświetlacza**

- 1. Wykonaj procedurę przedstawioną w rozdziale [Zanim zaczniesz](file:///C:/data/systems/insN4020/po/sm/before.htm#wp1435071).
- 2. Poprowadź kable antenowe karty Mini-Card i kabel wyświetlacza na zawiasach wyświetlacza.
- 3. Ustaw odpowiednio oprawę na panelu wyświetlacza i delikatnie zatrzaśnij ją na miejscu.
- 4. Zainstaluj zespół wyświetlacza (zobacz **Instalowanie zespołu wyświetlacza**).

# <span id="page-18-1"></span>**Panel wyświetlacza**

## **Wymontowywanie panelu wyświetlacza**

- 1. Wykonaj procedurę przedstawioną w rozdziale [Zanim zaczniesz](file:///C:/data/systems/insN4020/po/sm/before.htm#wp1435071).
- 2. Wymontuj zespół wyświetlacza (zobacz [Wymontowywanie zespo](#page-16-2)łu wyświetlacza).
- 3. Wymontuj oprawę wyświetlacza (zobacz [Wymontowywanie oprawy wy](#page-17-3)świetlacza).
- 4. Odłącz kabel kamery od złącza na module kamery.
- 5. Wkręć sześć wkrętów mocujących panel wyświetlacza do pokrywy wyświetlacza.

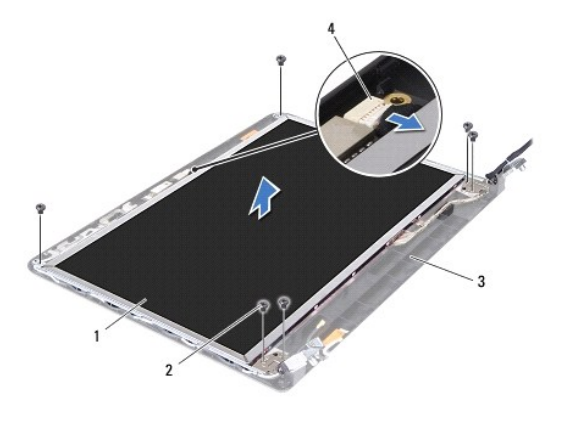

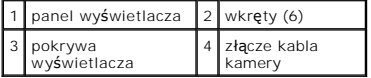

- 6. Unieś panel wyświetlacza i wyjmij go z pokrywy.
- 7. Odwróć panel wyświetlacza i ułóż na czystej powierzchni.
- 8. Zdejmij taśmę, która mocuje kabel wyświetlacza do złącza płyty wyświetlacza, a następnie odłącz kabel wyświetlacza.
- **UWAGA:** Kabel kamery jest przyklejony z tyłu panelu wyświetlacza.
- 9. Usuń kabel kamery.

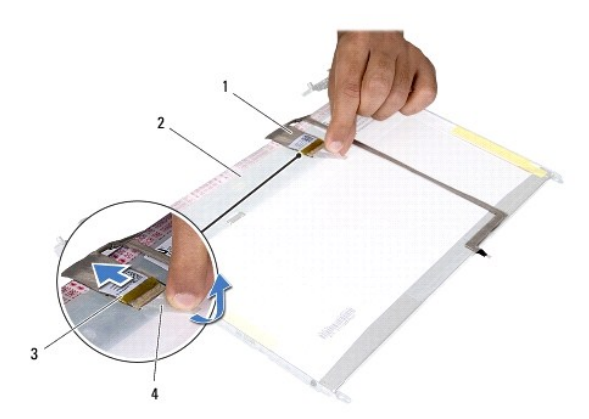

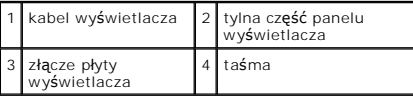

10. Wykręć cztery wkręty (po dwa z każdej strony), które mocują wsporniki panelu wyświetlacza do panelu wyświetlacza.

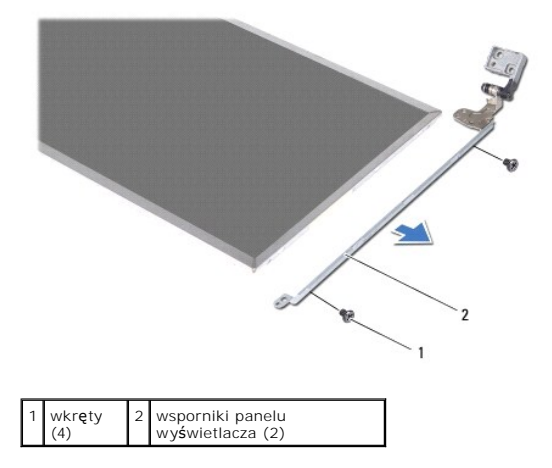

## **Wymiana panelu wyświetlacza**

- 1. Wykonaj procedurę przedstawioną w rozdziale [Zanim zaczniesz](file:///C:/data/systems/insN4020/po/sm/before.htm#wp1435071).
- 2. Wkręć cztery wkręty (po dwa z każdej strony), które mocują wsporniki panelu wyświetlacza do panelu wyświetlacza.
- 3. Przyklej kabel kamery z tyłu panelu wyświetlacza.
- 4. Podłącz kabel wyświetlacza do złącza płyty wyświetlacza i zamocuj go taśmą.
- 5. Ustaw otwory na wkręty w panelu wyświetlacza równo z otworami na wkręty w pokrywie wyświetlacza i wkręć sześć wkrętów.
- 6. Podłącz kabel kamery do złącza na module kamery.
- 7. Zainstaluj oprawę wyświetlacza (zobacz [Wymiana oprawy wy](#page-18-2)świetlacza).
- 8. Zainstaluj zespół wyświetlacza (zobacz [Instalowanie zespo](#page-17-2)łu wyświetlacza).

PRZESTROGA: Przed włączeniem komputera należy przykręcić wszystkie wkręty i sprawdzić, czy żadne nieużywane wkręty nie pozostały<br>wewnątrz komputera. Pominięcie tej czynności może spowodować uszkodzenie komputera.

#### <span id="page-21-0"></span> **Dysk twardy**

**Dell™ Inspiron™ N4020/N4030. Instrukcja serwisowa** 

- **O** Wymontowywanie dysku twardego
- **Instalowanie dysku twarde**
- $\Lambda$ OSTRZEZENIE: Przed przystąpieniem do wykonywania czynności wymagających otwarcia obudowy komputera należy zapoznać się z<br>instrukcjami dotyczącymi bezpieczeństwa dostarczonymi z komputerem. Więcej informacji o zasadach bezp
- **OSTRZEŻENIE: Wyjmując gorący dysk twardy z komputera, nie należy dotykać jego metalowej osłony.**   $\Lambda$
- PRZESTROGA: Naprawia**ć** komputer może tylko przeszkolony pracownik serwisu. Uszkodzenia wynikające z napraw serwisowych<br>nieautoryzowanych przez firm**ę Dell™ nie są** objęte gwarancją.
- PRZESTROGA: Aby zapobiec utracie danych, przed przyst**ą**pieniem do wyjmowania dysku twardego należy wyłączyć komputer (zobacz<br><u>Wyłą[czanie komputera](file:///C:/data/systems/insN4020/po/sm/before.htm#wp1435089)</u>). Nie należy wyjmować dysku twardego, gdy komputer jest włączony albo w t
- PRZESTROGA: Aby unikn**ąć** wyładowania elektrostatycznego, należy odprowadza**ć ł**adunki z ciała za pomocą opaski uziemiającej zakładanej na<br>nadgarstek lub dotykając co pewien czas nielakierowanej metalowej powierzchni (np.
- **PRZESTROGA: Dyski twarde są wyjątkowo delikatne. Z dyskiem twardym należy obchodzić się bardzo ostrożnie.**
- PRZESTROGA: Aby unikn**ąć** uszkodzenia płyty systemowej, przed rozpoczęciem pracy wewnątrz komputera należy wyjąć główną baterię (zobacz<br><u>Wyjmowanie akumulatora</u>).
- **UWAGA:** Firma Dell nie gwarantuje, że dyski kupowane gdzie indziej niż od firmy Dell będą pasowały do tego komputera, i nie udziela do nich pomocy technicznej.
- **UWAGA:** W przypadku instalowania dysku twardego pochodzącego z innego źródła niż firma Dell na nowym dysku twardym należy zainstalować system operacyjny, sterowniki i oprogramowanie narzędziowe (zobacz *Przewodnik po technologiach firmy Dell*).

# <span id="page-21-1"></span>**Wymontowywanie dysku twardego**

- 1. Wykonaj procedurę przedstawioną w rozdziale [Zanim zaczniesz](file:///C:/data/systems/insN4020/po/sm/before.htm#wp1435071)
- 2. Wyjmij baterię (zobacz [Wyjmowanie akumulatora](file:///C:/data/systems/insN4020/po/sm/removeba.htm#wp1185372)).
- PRZESTROGA: Kiedy dysk twardy nie jest zainstalowany w komputerze, należy go przechowywać w ochronnym opakowaniu antystatycznym<br>(zobacz "Ochrona przed wyładowaniami elektrostatycznymi" w instrukcjach bezpieczeństwa dostarc
- 3. Wykręć dwa wkręty mocujące zespół dysku twardego do podstawy komputera.
- 4. Wysuń zespół dysku twardego z wnęki dysku.

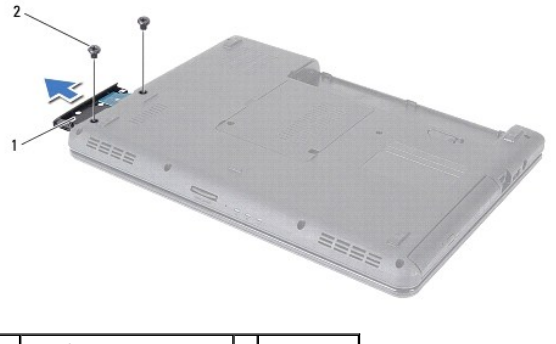

 $\frac{1}{2}$  zespół dysku twardego  $\frac{1}{2}$  wkręty (2)

- 5. Wykręć dwa wkręty mocujące oprawę dysku twardego do dysku twardego.
- 6. Odciągnij oprawę dysku twardego od dysku twardego.

<span id="page-22-0"></span>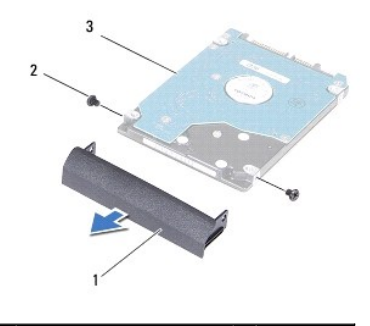

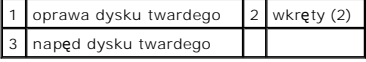

## <span id="page-22-1"></span>**Instalowanie dysku twardego**

- 1. Wykonaj procedurę przedstawioną w rozdziale [Zanim zaczniesz](file:///C:/data/systems/insN4020/po/sm/before.htm#wp1435071).
- 2. Wyjmij nowy dysk twardy z opakowania. Zachowaj oryginalne opakowanie na wypadek, gdyby trzeba było w przyszłości przechowywać lub transportować dysk twardy.
- 3. Ustaw otwory na wkręty w oprawie dysku twardego równo z otworami na wkręty w dysku twardym i wkręć dwa wkręty.
- 4. Wsuń zespół dysku twardego do wnęki dysku twardego aż do całkowitego osadzenia.
- 5. Wkręć dwa wkręty mocujące zespół dysku twardego do podstawy komputera.
- 6. Zainstaluj baterię (zobacz [Wymiana akumulatora](file:///C:/data/systems/insN4020/po/sm/removeba.htm#wp1185330)).
- PRZESTROGA: Przed włączeniem komputera należy przykręcić wszystkie wkręty i sprawdzić, czy żadne nieużywane wkręty nie pozostały<br>wewnątrz komputera. Pominięcie tej czynności może spowodować uszkodzenie komputera.
- 7. W razie potrzeby zainstaluj w komputerze system operacyjny. Zobacz sekcję "Przywracanie systemu operacyjnego" w *Podręczniku konfiguracji*.
- 8. W razie potrzeby zainstaluj w komputerze sterowniki i oprogramowanie narzędziowe. Aby uzyskać więcej informacji, należy zapoznać się z *Przewodnikiem po technologiach firmy Dell*.

#### <span id="page-23-0"></span> **Płyta we/wy**

**Dell™ Inspiron™ N4020/N4030. Instrukcja serwisowa** 

- [Wyjmowanie p](#page-23-1)łyty we/wy
- [Wymiana p](#page-23-2)łyty we/wy
- OSTRZEZENIE: Przed przystąpieniem do wykonywania czynności wymagających otwarcia obudowy komputera należy zapoznać się z<br>instrukcjami dotyczącymi bezpieczeństwa dostarczonymi z komputerem. Więcej informacji o zasadach bezp
- PRZESTROGA: Naprawia**ć** komputer może tylko przeszkolony pracownik serwisu. Uszkodzenia wynikające z napraw serwisowych<br>nieautoryzowanych przez firm**ę Dell™ nie są** objęte gwarancją.
- PRZESTROGA: Aby unikn**ąć** wyładowania elektrostatycznego, należy odprowadza**ć ł**adunki z ciała za pomocą opaski uziemiającej zakładanej na<br>nadgarstek lub dotykając co pewien czas nielakierowanej metalowej powierzchni (np.
- PRZESTROGA: Aby unikn**ąć** uszkodzenia płyty systemowej, przed rozpoczęciem pracy wewnątrz komputera należy wyjąć główną baterię (zobacz<br><u>Wyjmowanie akumulatora</u>).

## <span id="page-23-1"></span>**Wyjmowanie płyty we/wy**

- 1. Wykonaj procedurę przedstawioną w rozdziale [Zanim zaczniesz](file:///C:/data/systems/insN4020/po/sm/before.htm#wp1435071).
- 2. Wykonaj instrukcje podane w punktach od [krok 2](file:///C:/data/systems/insN4020/po/sm/sysboard.htm#wp1039500) do [krok 13](file:///C:/data/systems/insN4020/po/sm/sysboard.htm#wp1041120) w sekcji Wyjmowanie płyty syste
- 3. Wymontuj kartę Mini-Card (patrz [Wyjmowanie karty Mini-Card](file:///C:/data/systems/insN4020/po/sm/minicard.htm#wp1181758)).
- 4. Wykręć wkręt mocujący płytę we/wy do podstawy komputera.
- 5. Wyjmij płytę we/wy z podstawy komputera.

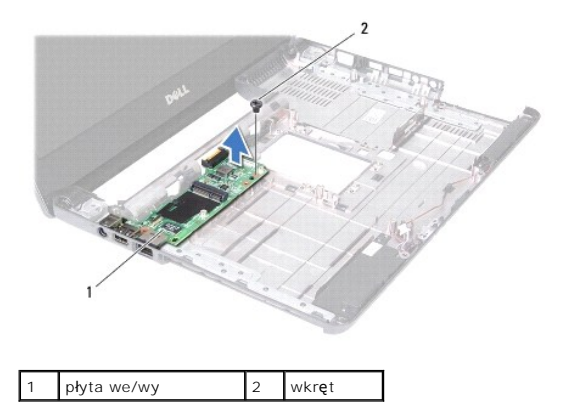

# <span id="page-23-2"></span>**Wymiana płyty we/wy**

- 1. Wykonaj procedurę przedstawioną w rozdziale [Zanim zaczniesz](file:///C:/data/systems/insN4020/po/sm/before.htm#wp1435071).
- 2. Dopasuj złącza na płycie we/wy do gniazd na podstawie komputera.
- 3. Wkręć wkręt mocujący płytę we/wy do podstawy komputera.
- 4. Zainstaluj kartę Mini-Card (patrz [Wymiana karty Mini-Card\)](file:///C:/data/systems/insN4020/po/sm/minicard.htm#wp1181828).
- 5. Wykonaj instrukcje podane w punktach od [krok 6](file:///C:/data/systems/insN4020/po/sm/sysboard.htm#wp1039655) do [krok 18](file:///C:/data/systems/insN4020/po/sm/sysboard.htm#wp1041321) w sekcji Wymiana pł[yty systemowej](file:///C:/data/systems/insN4020/po/sm/sysboard.htm#wp1027497).

PRZESTROGA: Przed włączeniem komputera należy przykręcić wszystkie wkręty i sprawdzić, czy żadne nieużywane wkręty nie pozostały<br>wewnątrz komputera. Pominięcie tej czynności może spowodować uszkodzenie komputera.

#### <span id="page-25-0"></span> **Klawiatura**

**Dell™ Inspiron™ N4020/N4030. Instrukcja serwisowa** 

- [Wyjmowanie klawiatury](#page-25-1)
- **Wymiana klawiatury**
- $\triangle$ OSTRZEZENIE: Przed przystąpieniem do wykonywania czynności wymagających otwarcia obudowy komputera należy zapoznać się z<br>instrukcjami dotyczącymi bezpieczeństwa dostarczonymi z komputerem. Więcej informacji o zasadach bezp
- PRZESTROGA: Naprawia**ć** komputer może tylko przeszkolony pracownik serwisu. Uszkodzenia wynikające z napraw serwisowych<br>nieautoryzowanych przez firm**ę Dell™ nie są** objęte gwarancją.
- PRZESTROGA: Aby unikn**ąć** wyładowania elektrostatycznego, należy odprowadza**ć ł**adunki z ciała za pomocą opaski uziemiającej zakładanej na<br>nadgarstek lub dotykając co pewien czas nielakierowanej metalowej powierzchni (np.
- △ PRZESTROGA: Aby uniknąć uszkodzenia płyty systemowej, przed rozpoczęciem pracy wewnątrz komputera należy wyjąć główną baterię (zobacz **Wyjmowanie akui**

## <span id="page-25-1"></span>**Wyjmowanie klawiatury**

- 1. Wykonaj procedurę przedstawioną w rozdziale [Zanim zaczniesz](file:///C:/data/systems/insN4020/po/sm/before.htm#wp1435071).
- 2. Wyjmij baterię (zobacz [Wyjmowanie akumulatora](file:///C:/data/systems/insN4020/po/sm/removeba.htm#wp1185372))
- 3. Wykonaj instrukcje podane w punktach od [krok 3](file:///C:/data/systems/insN4020/po/sm/hdd.htm#wp1193616) do [krok 4](file:///C:/data/systems/insN4020/po/sm/hdd.htm#wp1181565) w sekcji [Wymontowywanie dysku twardego](file:///C:/data/systems/insN4020/po/sm/hdd.htm#wp1109848).
- 4. Wykonaj instrukcje podane w punktach od [krok 3](file:///C:/data/systems/insN4020/po/sm/optical.htm#wp1050736) do [krok 5](file:///C:/data/systems/insN4020/po/sm/optical.htm#wp1053648) w sekcji Wymontowywanie nap[ędu dysków optycznych](file:///C:/data/systems/insN4020/po/sm/optical.htm#wp1044846).
- 5. Wymontuj pokrywę modułu (zobacz [Zdejmowanie pokrywy modu](file:///C:/data/systems/insN4020/po/sm/base.htm#wp1226151)łu).
- 6. Wymontuj moduły pamięci (zobacz Demontaż modu[łów pamię](file:///C:/data/systems/insN4020/po/sm/memory.htm#wp1186694)ci).
- 7. Wykręć dwa wkręty mocujące klawiaturę do podstawy komputera.

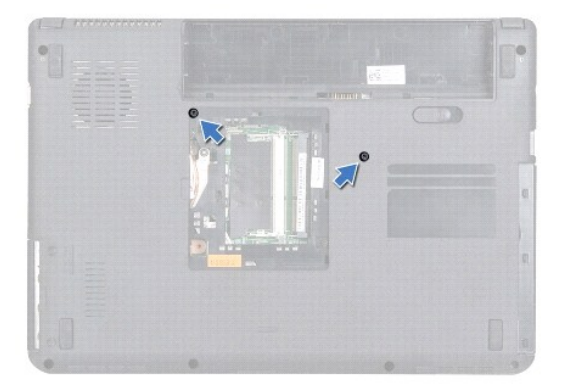

- 8. Odwróć komputer i otwórz wyświetlacz, odchylając go najdalej, jak to możliwe.
- PRZESTROGA: Klawisze klawiatury s**ą** łamliwe, łatwo wypadaj**ą** i ich włożenie na miejsce wymaga dużo czasu. Klawiaturę należy wyjmowa**ć** i<br>obchodzi**ć** się z nią ostrożnie.
- 9. Naciśnij klawiaturę i przesuń ku dołowi.
- 10. Wsuń plastikowy rysik między klawiaturę a podparcie dłoni, a następnie podważ i unieś klawiaturę, aby uwolnić ją z zaczepów w podparciu dłoni.

<span id="page-26-0"></span>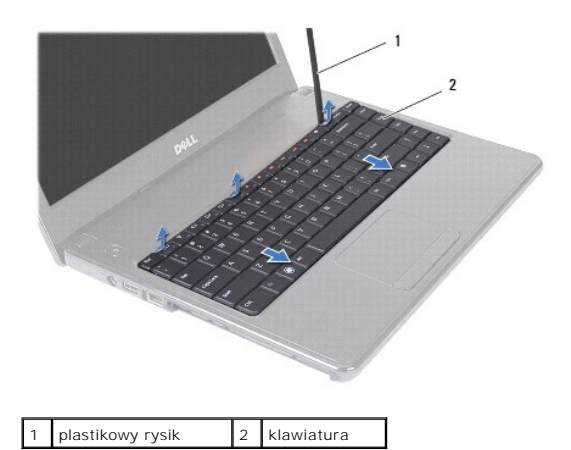

- 11. Wysuń zaczepy na klawiaturze z otworów w podparciu dłoni.
- 12. Wyjmij klawiaturę z podparcia dłoni.
- PRZESTROGA: Klawiaturę należy wyjmować i obchodzić się z nią bardzo ostrożnie. Nieostrożne wykonywanie tych czynności może spowodować<br>zarysowanie panelu wyświetlacza.
- 13. Skieruj klawiaturę w stronę wyświetlacza, nie ciągnąc zbyt mocno.
- 14. Unieś zatrzask złącza mocujący kabel klawiatury do złącza na płycie systemowej i wyjmij kabel klawiatury.
- 15. Zdejmij klawiaturę z komputera.

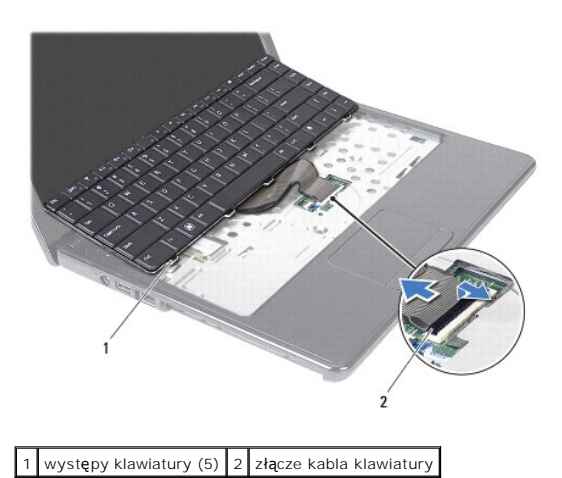

# <span id="page-26-1"></span>**Wymiana klawiatury**

- 1. Wykonaj procedurę przedstawioną w rozdziale [Zanim zaczniesz](file:///C:/data/systems/insN4020/po/sm/before.htm#wp1435071).
- 2. Wsuń kabel klawiatury do złącza klawiatury na płycie systemowej. Naciśnij zatrzask złącza, aby zamocować kabel klawiatury w złączu na płycie systemowej.
- 3. Wsuń występy u dołu klawiatury w gniazda w podparciu dłoni.
- 4. Delikatnie naciskając brzegi klawiatury, przesuń ją w górę, aby zamocować ją pod zaczepami w podparciu dłoni.
- 5. Zamknij klapę wyświetlacza i obróć komputer spodem do góry.
- 6. Wkręć dwa wkręty mocujące klawiaturę do podstawy komputera.
- 7. Zainstaluj moduł (moduły) pamięci (zobacz **[Instalowanie modu](file:///C:/data/systems/insN4020/po/sm/memory.htm#wp1181089)łów pamięci**).
- 8. Załóż pokrywę modułu (zobacz Zakł[adanie pokrywy modu](file:///C:/data/systems/insN4020/po/sm/base.htm#wp1217063)łu).
- 9. Wykonaj instrukcje podane w punktach od **[krok 3](file:///C:/data/systems/insN4020/po/sm/optical.htm#wp1052810) do [krok 4](file:///C:/data/systems/insN4020/po/sm/optical.htm#wp1052821)** w sekcji **Instalowanie nap[ędu dysków optycznych](file:///C:/data/systems/insN4020/po/sm/optical.htm#wp1052349)**.
- 10. Wykonaj instrukcje podane w punktach od [krok 4](file:///C:/data/systems/insN4020/po/sm/hdd.htm#wp1187681) do [krok 5](file:///C:/data/systems/insN4020/po/sm/hdd.htm#wp1193396) w sekcji [Instalowanie dysku twardego.](file:///C:/data/systems/insN4020/po/sm/hdd.htm#wp1187790)
- 11. Zainstaluj akumulator (zobacz [Wymiana akumulatora\)](file:///C:/data/systems/insN4020/po/sm/removeba.htm#wp1185330).
- PRZESTROGA: Przed włączeniem komputera należy przykręcić wszystkie wkręty i sprawdzić, czy żadne nieużywane wkręty nie pozostały<br>wewnątrz komputera. Pominięcie tej czynności może spowodować uszkodzenie komputera.

<span id="page-28-0"></span>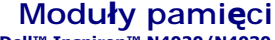

**Dell™ Inspiron™ N4020/N4030. Instrukcja serwisowa** 

- **O** Demontaż modu[łów pamię](#page-28-1)ci
- **O** [Instalowanie modu](#page-28-2)łów pamięci
- OSTRZEZENIE: Przed przystąpieniem do wykonywania czynności wymagających otwarcia obudowy komputera należy zapoznać się z<br>instrukcjami dotyczącymi bezpieczeństwa dostarczonymi z komputerem. Więcej informacji o zasadach bezp
- PRZESTROGA: Naprawia**ć** komputer może tylko przeszkolony pracownik serwisu. Uszkodzenia wynikające z napraw serwisowych<br>nieautoryzowanych przez firm**ę Dell™ nie są** objęte gwarancją.
- PRZESTROGA: Aby unikn**ąć** wyładowania elektrostatycznego, należy odprowadza**ć ł**adunki z ciała za pomocą opaski uziemiającej zakładanej na<br>nadgarstek lub dotykając co pewien czas nielakierowanej metalowej powierzchni (np.
- PRZESTROGA: Aby unikn**ąć** uszkodzenia płyty systemowej, przed rozpoczęciem pracy wewnątrz komputera należy wyjąć główną baterię (zobacz<br><u>Wyjmowanie akumulatora</u>).

Pojemność pamięci w komputerze można zwiększyć przez zainstalowanie na płycie systemowej modułów pamięci. Informacje na temat pamięci obsługiwanych<br>przez komputer zamieszczono w rozdziale "Dane techniczne" w *Podręczniku k* 

**UWAGA:** Moduły pamięci zakupione w firmie Dell™ są objęte tą samą gwarancją co komputer.

Komputer jest wyposażony w dwa gniazda pamięci SODIMM dostępne dla użytkownika, oznaczone jako DIMM A i DIMM B, do których można uzyskać dostęp od spodu komputera.

# <span id="page-28-1"></span>**Demontaż modułów pamięci**

- 1. Wykonaj procedurę przedstawioną w rozdziale [Zanim zaczniesz](file:///C:/data/systems/insN4020/po/sm/before.htm#wp1435071).
- 2. Wyjmij baterię (zobacz [Wyjmowanie akumulatora](file:///C:/data/systems/insN4020/po/sm/removeba.htm#wp1185372))
- 3. Wymontuj pokrywę modułu (zobacz Zdeimowanie pokrywy modułu).

PRZESTROGA: Aby zapobiec uszkodzeniu złącza modułu pami**ęci, do rozchylania klipsów zabezpieczają**cych moduł pamięci nie należy używać<br>żadnych narzędzi.

- 4. Ostrożnie rozciągnij palcami zatrzaski zabezpieczające znajdujące się na końcach każdego złącza modułu pamięci, aż moduł odskoczy.
- 5. Wyjmij moduł pamięci ze złącza modułu pamięci.

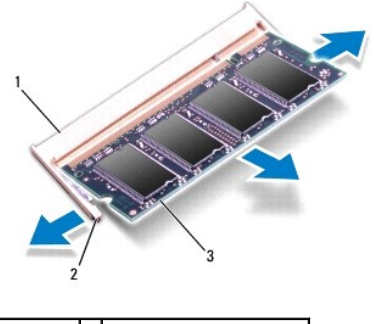

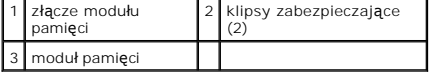

### <span id="page-28-2"></span>**Instalowanie modułów pamięci**

PRZESTROGA: Jeśli moduły pamięci instalowane s**ą w dwóch złą**czach, moduł w złączu oznaczonym etykietą "DIMM A" należy zainstalować przed<br>zainstalowaniem drugiego modułu w złączu oznaczonym etykietą "DIMM B".

- 1. Wykonaj procedurę przedstawioną w rozdziale [Zanim zaczniesz](file:///C:/data/systems/insN4020/po/sm/before.htm#wp1435071)
- 2. Ustaw szczelinę modułu pamięci równo z występem w złączu modułu pamięci.
- 3. Zdecydowanym ruchem wsuń moduł pamięci do szczeliny pod kątem 45 stopni i obróć go w dół, aż zostanie osadzony. Jeśli nie usłyszysz kliknięcia, wyjmij moduł pamięci i zainstaluj go ponownie.

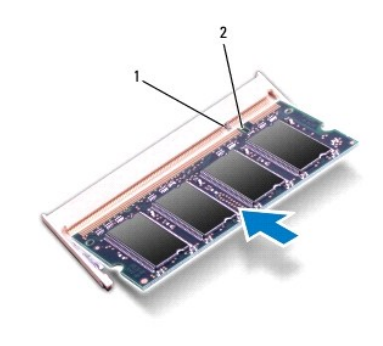

**UWAGA:** Nieprawidłowe zainstalowanie modułu pamięci może uniemożliwić uruchomienie komputera.

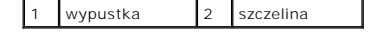

4. Załóż pokrywę modułu (zobacz Zakł[adanie pokrywy modu](file:///C:/data/systems/insN4020/po/sm/base.htm#wp1217063)łu).

5. Zainstaluj akumulator (zobacz [Wymiana akumulatora\)](file:///C:/data/systems/insN4020/po/sm/removeba.htm#wp1185330) lub przyłącz zasilacz do komputera oraz gniazda sieci elektrycznej.

# PRZESTROGA: Przed włączeniem komputera należy przykręcić wszystkie wkręty i sprawdzić, czy żadne nieużywane wkręty nie pozostały<br>wewnątrz komputera. Pominięcie tej czynności może spowodować uszkodzenie komputera.

6. Włącz komputer.

Podczas uruchamiania komputera zainstalowana pamięć zostanie wykryta i nastąpi automatyczna aktualizacja informacji o konfiguracji systemu.

Aby potwierdzić ilość pamięci zainstalowanej w komputerze:

*Windows*® *Vista:*

Kliknij kolejno **Start** ® **Pomoc i obsługa techniczna**® **Dell System Information** (Informacje o systemie Dell).

*Windows*® *7*:

Kliknij kolejno **Start** ® **Panel sterowania**® **System i bezpieczeństwo**® **System**.

#### <span id="page-30-0"></span> **Karta Mini-Card sieci bezprzewodowej Dell™ Inspiron™ N4020/N4030. Instrukcja serwisowa**

- [Wyjmowanie karty Mini-Card](#page-30-1)
- [Wymiana karty Mini-Card](#page-31-1)
- $\triangle$ OSTRZEZENIE: Przed przystąpieniem do wykonywania czynności wymagających otwarcia obudowy komputera należy zapoznać się z<br>instrukcjami dotyczącymi bezpieczeństwa dostarczonymi z komputerem. Więcej informacji o zasadach bezp
- PRZESTROGA: Naprawia**ć** komputer może tylko przeszkolony pracownik serwisu. Uszkodzenia wynikające z napraw serwisowych<br>nieautoryzowanych przez firm**ę Dell™ nie są** objęte gwarancją.
- PRZESTROGA: Aby unikn**ąć** wyładowania elektrostatycznego, należy odprowadza**ć ł**adunki z ciała za pomocą opaski uziemiającej zakładanej na<br>nadgarstek lub dotykając co pewien czas nielakierowanej metalowej powierzchni (np.
- PRZESTROGA: Aby unikn**ąć** uszkodzenia płyty systemowej, przed rozpoczęciem pracy wewnątrz komputera należy wyjąć główną baterię (zobacz<br><u>Wyjmowanie akumulatora</u>).
- PRZESTROGA: Kiedy karta Mini-Card nie jest zainstalowana w komputerze, należy j**ą** przechowywać w ochronnym opakowaniu antystatycznym<br>(zobacz "Ochrona przed wyładowaniami elektrostatycznymi" w instrukcjach bezpieczeństwa d
- **UWAGA:** Firma Dell nie gwarantuje, że karty Mini-Card pochodzące z innych źródeł niż z firmy Dell będą pasowały do tego komputera i nie zapewnia dla nich pomocy technicznej.

Jeśli kartę Mini-Card zamówiono z komputerem, jest ona zainstalowana fabrycznie.

Komputer jest wyposażony w jedno gniazdo karty Mini-Card — WLAN (Wireless Local Area Network), Wi-Fi lub WiMax (Worldwide Interoperability for Microwave Access).

**UWAGA:** W zależności od konfiguracji zakupionego komputera w gniazdach kart Mini-Card mogą już być zainstalowane karty Mini-Card.

### <span id="page-30-1"></span>**Wyjmowanie karty Mini-Card**

- 1. Wykonaj procedurę przedstawioną w rozdziale [Zanim zaczniesz](file:///C:/data/systems/insN4020/po/sm/before.htm#wp1435071).
- 2. Wyjmij baterię (zobacz [Wyjmowanie akumulatora](file:///C:/data/systems/insN4020/po/sm/removeba.htm#wp1185372)).
- 3. Wykonaj instrukcje podane w punktach od [krok 3](file:///C:/data/systems/insN4020/po/sm/hdd.htm#wp1193616) do [krok 4](file:///C:/data/systems/insN4020/po/sm/hdd.htm#wp1181565) w sekcji [Wymontowywanie dysku twardego](file:///C:/data/systems/insN4020/po/sm/hdd.htm#wp1109848).
- 4. Wykonaj instrukcje podane w punktach od [krok 3](file:///C:/data/systems/insN4020/po/sm/optical.htm#wp1050736) do [krok 5](file:///C:/data/systems/insN4020/po/sm/optical.htm#wp1053648) w sekcji Wymontowywanie nap[ędu dysków optycznych](file:///C:/data/systems/insN4020/po/sm/optical.htm#wp1044846).
- 5. Wymontuj pokrywę modułu (zobacz [Zdejmowanie pokrywy modu](file:///C:/data/systems/insN4020/po/sm/base.htm#wp1226151)łu).
- 6. Wymontuj moduły pamięci (zobacz Demontaż modu[łów pamię](file:///C:/data/systems/insN4020/po/sm/memory.htm#wp1186694)ci)
- 7. Wymontuj klawiaturę (zobacz [Wyjmowanie klawiatury\)](file:///C:/data/systems/insN4020/po/sm/keyboard.htm#wp1184546).
- PRZESTROGA: Podczas odłączania kabla należy pociągnąć za wtyczk**ę lub uchwyt, a nie za sam kabel. Niektóre kable są** wyposażone w złącza z<br>zatrzaskami blokującymi w przypadku odłączania kabla tego typu należy wcześniej p
- 8. Odłącz kable antenowe od karty Mini-Card.

<span id="page-31-0"></span>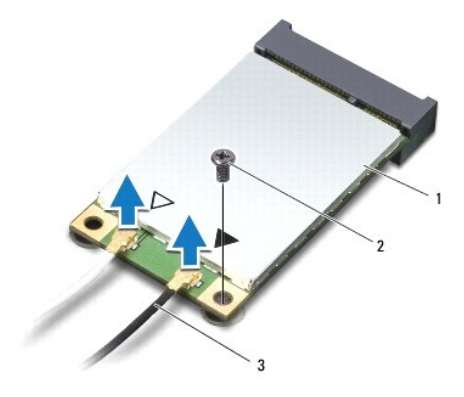

#### 1 Mini-Card 2 wkręt zabezpieczający 3 kable antenowe (2)

9. Wykręć wkręt mocujący kartę Mini-Card do złącza na płycie we/wy.

10. Unosząc kartę Mini-Card, wyjmij ją ze złącza na płycie we/wy.

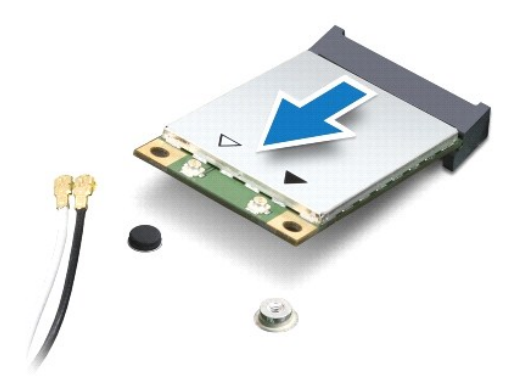

# <span id="page-31-1"></span>**Wymiana karty Mini-Card**

- 1. Wykonaj procedurę przedstawioną w rozdziale [Zanim zaczniesz](file:///C:/data/systems/insN4020/po/sm/before.htm#wp1435071).
- 2. Wyjmij nową kartę Mini-Card z opakowania.
- PRZESTROGA: Aby włożyć kart**ę** do złącza, należy j**ą mocno i równomiernie nacisną**ć. W przypadku użycia nadmiernej siły można zniszczyć<br>złącze.
- PRZESTROGA: Budowa złączy uniemożliwia nieprawidłowe włożenie karty. W przypadku wyczucia oporu należy sprawdzić złącza na karcie oraz<br>na płycie systemowej i prawidłowo ustawić kartę.
- **PRZESTROGA: Aby uniknąć uszkodzenia karty Mini-Card, nie należy umieszczać pod kartą żadnych kabli.**
- 3. Włóż kartę Mini-Card pod kątem 45 stopni do odpowiedniego złącza na płycie we/wy.
- 4. Wciśnij drugi koniec karty Mini-Card do gniazda na płycie we/wy i wkręć wkręt mocujący kartę Mini-Card do złącza na płycie we/wy.
- 5. Podłącz odpowiednie kable antenowe do instalowanej karty Mini- Card. W poniższej tabeli przedstawiono schematy kolorów kabli antenowych poszczególnych kart Mini-Card obsługiwanych w komputerze.

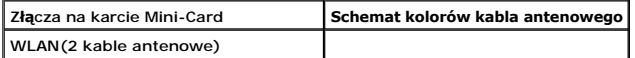

Kabel główny WLAN (biały trójkąt) biały

Kabel pomocniczy WLAN (czarny trójkąt) czarny

6. Nieużywane kable antenowe zabezpiecz nakładką ochronną z mylaru.

- 7. Zainstaluj klawiaturę (zobacz [Wymiana klawiatury](file:///C:/data/systems/insN4020/po/sm/keyboard.htm#wp1179994)).
- 8. Zainstaluj moduł (moduły) pamięci (zobacz **[Instalowanie modu](file:///C:/data/systems/insN4020/po/sm/memory.htm#wp1181089)łów pamięci**).
- 9. Załóż pokrywę modułu (zobacz Zakł[adanie pokrywy modu](file:///C:/data/systems/insN4020/po/sm/base.htm#wp1217063)łu).

10. Wykonaj instrukcje podane w punktach od [krok 3](file:///C:/data/systems/insN4020/po/sm/optical.htm#wp1052810) do [krok 4](file:///C:/data/systems/insN4020/po/sm/optical.htm#wp1052821) w sekcji Instalowanie nap[ędu dysków optycznych](file:///C:/data/systems/insN4020/po/sm/optical.htm#wp1052349).

11. Wykonaj instrukcje podane w punktach od **[krok 4](file:///C:/data/systems/insN4020/po/sm/hdd.htm#wp1187681) do [krok 5](file:///C:/data/systems/insN4020/po/sm/hdd.htm#wp1193396)** w sekcji [Instalowanie dysku twardego.](file:///C:/data/systems/insN4020/po/sm/hdd.htm#wp1187790)

12. Zainstaluj baterię (zobacz [Wymiana akumulatora](file:///C:/data/systems/insN4020/po/sm/removeba.htm#wp1185330)).

PRZESTROGA: Przed włączeniem komputera należy przykręcić wszystkie wkręty i sprawdzić, czy żadne nieużywane wkręty nie pozostały<br>wewnątrz komputera. Pominięcie tej czynności może spowodować uszkodzenie komputera.

13. Zainstaluj wymagane sterowniki i oprogramowanie narzędziowe na komputerze. Aby uzyskać więcej informacji, należy zapoznać się z *Przewodnikiem po technologiach firmy Dell*.

**UWAGA:** Jeśli instalowana bezprzewodowa karta Mini-Card pochodzi z innego źródła niż firma Dell, należy zainstalować odpowiednie sterowniki i<br>programy narzędziowe. Aby uzyskać więcej informacji o sterownikach, należy zapo

#### <span id="page-33-0"></span> **Napęd dysków optycznych Dell™ Inspiron™ N4020/N4030. Instrukcja serwisowa**

- 
- Wymontowywanie nap[ędu dysków optycznych](#page-33-1)
- **O** Instalowanie napędu dysków optycznych
- OSTRZEZENIE: Przed przystąpieniem do wykonywania czynności wymagających otwarcia obudowy komputera należy zapoznać się z<br>instrukcjami dotyczącymi bezpieczeństwa dostarczonymi z komputerem. Więcej informacji o zasadach bezp
- PRZESTROGA: Naprawia**ć** komputer może tylko przeszkolony pracownik serwisu. Uszkodzenia wynikające z napraw serwisowych<br>nieautoryzowanych przez firm**ę Dell™ nie są** objęte gwarancją.
- PRZESTROGA: Aby unikn**ąć** wyładowania elektrostatycznego, należy odprowadza**ć ł**adunki z ciała za pomocą opaski uziemiającej zakładanej na<br>nadgarstek lub dotykając co pewien czas nielakierowanej metalowej powierzchni (np.
- PRZESTROGA: Aby unikn**ąć** uszkodzenia płyty systemowej, przed rozpoczęciem pracy wewnątrz komputera należy wyjąć główną baterię (zobacz<br><u>Wyjmowanie akumulatora</u>).

## <span id="page-33-1"></span>**Wymontowywanie napędu dysków optycznych**

- 1. Wykonaj procedurę przedstawioną w rozdziale [Zanim zaczniesz](file:///C:/data/systems/insN4020/po/sm/before.htm#wp1435071).
- 2. Wyjmij baterię (zobacz [Wyjmowanie akumulatora](file:///C:/data/systems/insN4020/po/sm/removeba.htm#wp1185372))
- 3. Wykręć wkręt mocujący zespół napędu dysków optycznych do podstawy komputera.
- 4. Wciśnij plastikowy rysik w wycięcie, aby wyjąć napęd dysków optycznych z wnęki napędu dysków optycznych.
- 5. Wysuń zespół napędu dysków optycznych z wnęki napędu dysków optycznych.

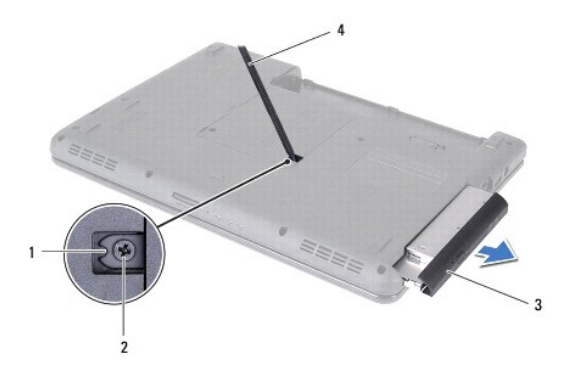

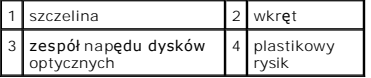

6. Wykręć dwa wkręty mocujące wspornik napędu dysków optycznych do napędu dysków optycznych.

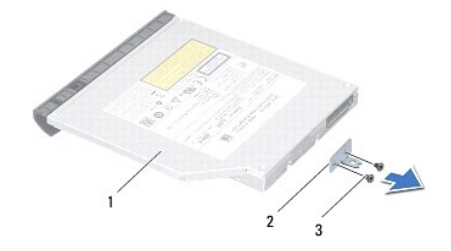

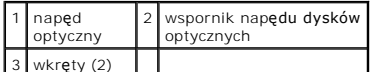

# <span id="page-34-1"></span><span id="page-34-0"></span>**Instalowanie napędu dysków optycznych**

- 1. Wykonaj procedurę przedstawioną w rozdziale [Zanim zaczniesz](file:///C:/data/systems/insN4020/po/sm/before.htm#wp1435071).
- 2. Ustaw otwory na wkręty we wsporniku napędu dysków optycznych równo z otworami na wkręty w napędzie dysków optycznych i wkręć dwa wkręty.
- 3. Wsuń zespół napędu dysków optycznych do wnęki napędu dysków optycznych, aż do całkowitego osadzenia.
- 4. Wkręć wkręt mocujący zespół napędu dysków optycznych do podstawy komputera.
- 5. Zainstaluj baterię (zobacz [Wymiana akumulatora](file:///C:/data/systems/insN4020/po/sm/removeba.htm#wp1185330)).

PRZESTROGA: Przed włączeniem komputera należy przykręcić wszystkie wkręty i sprawdzić, czy żadne nieużywane wkręty nie pozostały<br>wewnątrz komputera. Pominięcie tej czynności może spowodować uszkodzenie komputera.

<span id="page-35-0"></span> **Podparcie dłoni Dell™ Inspiron™ N4020/N4030. Instrukcja serwisowa** 

- **O** Demontaż [podparcia d](#page-35-1)łoni
- **O** [Instalowanie podparcia d](#page-36-1)łoni
- $\triangle$ OSTRZEZENIE: Przed przystąpieniem do wykonywania czynności wymagających otwarcia obudowy komputera należy zapoznać się z<br>instrukcjami dotyczącymi bezpieczeństwa dostarczonymi z komputerem. Więcej informacji o zasadach bezp
- PRZESTROGA: Naprawia**ć** komputer może tylko przeszkolony pracownik serwisu. Uszkodzenia wynikające z napraw serwisowych<br>nieautoryzowanych przez firm**ę Dell™ nie są** objęte gwarancją.
- PRZESTROGA: Aby unikn**ąć** wyładowania elektrostatycznego, należy odprowadza**ć ł**adunki z ciała za pomocą opaski uziemiającej zakładanej na<br>nadgarstek lub dotykając co pewien czas nielakierowanej metalowej powierzchni (np.
- $\triangle$  PRZESTROGA: Aby uniknąć uszkodzenia płyty systemowej, przed rozpoczęciem pracy wewnątrz komputera należy wyjąć główną baterię (zobacz **Wyjmow**

## <span id="page-35-1"></span>**Demontaż podparcia dłoni**

- 1. Wykonaj procedurę przedstawioną w rozdziale [Zanim zaczniesz](file:///C:/data/systems/insN4020/po/sm/before.htm#wp1435071).
- 2. Wyjmij baterię (zobacz [Wyjmowanie akumulatora](file:///C:/data/systems/insN4020/po/sm/removeba.htm#wp1185372))
- 3. Wykonaj instrukcje podane w punktach od [krok 3](file:///C:/data/systems/insN4020/po/sm/hdd.htm#wp1193616) do [krok 4](file:///C:/data/systems/insN4020/po/sm/hdd.htm#wp1181565) w sekcji [Wymontowywanie dysku twardego](file:///C:/data/systems/insN4020/po/sm/hdd.htm#wp1109848).
- 4. Wykonaj instrukcje podane w punktach od [krok 3](file:///C:/data/systems/insN4020/po/sm/optical.htm#wp1050736) do [krok 5](file:///C:/data/systems/insN4020/po/sm/optical.htm#wp1053648) w sekcji Wymontowywanie nap[ędu dysków optycznych](file:///C:/data/systems/insN4020/po/sm/optical.htm#wp1044846).
- 5. Wymontuj pokrywę modułu (zobacz [Zdejmowanie pokrywy modu](file:///C:/data/systems/insN4020/po/sm/base.htm#wp1226151)łu).
- 6. Wymontuj moduły pamięci (zobacz Demontaż modu[łów pamię](file:///C:/data/systems/insN4020/po/sm/memory.htm#wp1186694)ci).
- 7. Wykręć sześć wkrętów mocujących podparcie dłoni do podstawy komputera.

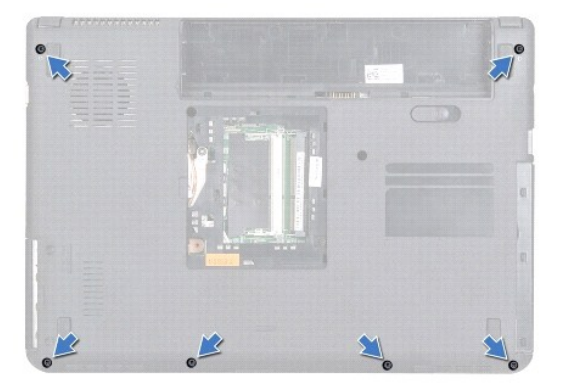

8. Wymontuj klawiaturę (zobacz [Wyjmowanie klawiatury\)](file:///C:/data/systems/insN4020/po/sm/keyboard.htm#wp1184546).

**PRZESTROGA: Aby uniknąć uszkodzenia złączy, pociągnij za uchwyt z tworzywa sztucznego na górnej części złączy.**

9. Odłącz kabel tabliczki dotykowej i kabel przycisku zasilania od złączy na płycie systemowej.

<span id="page-36-0"></span>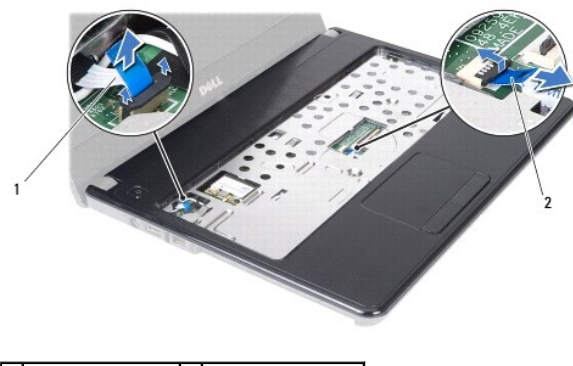

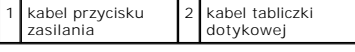

10. Wykręć pięć wkrętów podparcia dłoni.

**PRZESTROGA: Ostrożnie oddziel podparcie dłoni od podstawy komputera, uważając, aby nie uszkodzić podparcia.**

- 11. Rozpoczynając z prawej lub lewej strony podparcia dłoni, palcami oddziel podparcie dłoni od podstawy komputera.
- 12. Zdejmij podparcie dłoni z podstawy komputera.

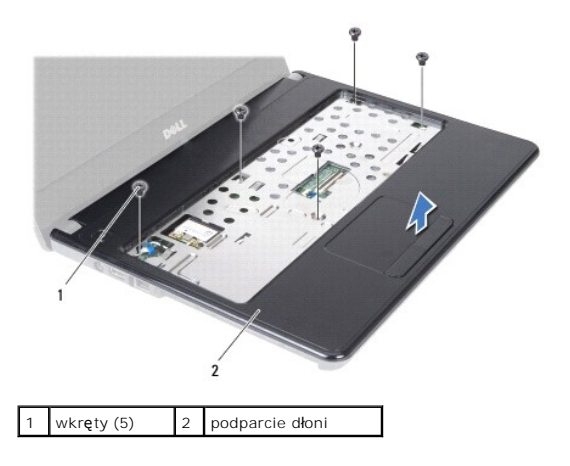

## <span id="page-36-1"></span>**Instalowanie podparcia dłoni**

- 1. Wykonaj procedurę przedstawioną w rozdziale [Zanim zaczniesz](file:///C:/data/systems/insN4020/po/sm/before.htm#wp1435071).
- 2. Umieść podparcie dłoni na podstawie komputera i delikatnie wciśnij je na miejsce.
- 3. Wkręć pięć wkrętów mocujących do podparcia dłoni.
- 4. Podłącz kabel tabliczki dotykowej i kabel przycisku zasilania do złączy na płycie systemowej.
- 5. Zainstaluj klawiaturę (zobacz [Wymiana klawiatury](file:///C:/data/systems/insN4020/po/sm/keyboard.htm#wp1179994)).
- 6. Wkręć sześć wkrętów mocujących podparcie dłoni do podstawy komputera.
- 7. Zainstaluj moduł (moduły) pamięci (zobacz [Instalowanie modu](file:///C:/data/systems/insN4020/po/sm/memory.htm#wp1181089)łów pamięci).
- 8. Załóż pokrywę modułu (zobacz Zakł[adanie pokrywy modu](file:///C:/data/systems/insN4020/po/sm/base.htm#wp1217063)łu).
- 9. Wykonaj instrukcje podane w punktach od [krok 3](file:///C:/data/systems/insN4020/po/sm/optical.htm#wp1052810) do [krok 4](file:///C:/data/systems/insN4020/po/sm/optical.htm#wp1052821) w sekcji Instalowanie nap[ędu dysków optycznych](file:///C:/data/systems/insN4020/po/sm/optical.htm#wp1052349).
- 10. Wykonaj instrukcje podane w punktach od [krok 4](file:///C:/data/systems/insN4020/po/sm/hdd.htm#wp1187681) do [krok 5](file:///C:/data/systems/insN4020/po/sm/hdd.htm#wp1193396) w sekcji [Instalowanie dysku twardego.](file:///C:/data/systems/insN4020/po/sm/hdd.htm#wp1187790)
- 11. Zainstaluj baterię (zobacz [Wymiana akumulatora](file:///C:/data/systems/insN4020/po/sm/removeba.htm#wp1185330)).

PRZESTROGA: Przed włączeniem komputera należy przykręcić wszystkie wkręty i sprawdzić, czy żadne nieużywane wkręty nie pozostały<br>wewnątrz komputera. Pominięcie tej czynności może spowodować uszkodzenie komputera.

#### <span id="page-38-0"></span> **Płytka przycisku zasilania Dell™ Inspiron™ N4020/N4030. Instrukcja serwisowa**

- Wymontowywanie pł[ytki przycisku zasilania](#page-38-1)
- **O** Instalowanie płytki przycisku zasilania
- OSTRZEZENIE: Przed przystąpieniem do wykonywania czynności wymagających otwarcia obudowy komputera należy zapoznać się z<br>instrukcjami dotyczącymi bezpieczeństwa dostarczonymi z komputerem. Więcej informacji o zasadach bezp
- PRZESTROGA: Naprawia**ć** komputer może tylko przeszkolony pracownik serwisu. Uszkodzenia wynikające z napraw serwisowych<br>nieautoryzowanych przez firm**ę Dell™ nie są** objęte gwarancją.
- PRZESTROGA: Aby unikn**ąć** wyładowania elektrostatycznego, należy odprowadza**ć ł**adunki z ciała za pomocą opaski uziemiającej zakładanej na<br>nadgarstek lub dotykając co pewien czas nielakierowanej metalowej powierzchni (np.
- $\triangle$  PRZESTROGA: Aby uniknąć uszkodzenia płyty systemowej, przed rozpoczęciem pracy wewnątrz komputera należy wyjąć główną baterię (zobacz **Wyjmow**

## <span id="page-38-1"></span>**Wymontowywanie płytki przycisku zasilania**

- 1. Wykonaj procedurę przedstawioną w rozdziale [Zanim zaczniesz](file:///C:/data/systems/insN4020/po/sm/before.htm#wp1435071).
- 2. Wyjmij baterię (zobacz [Wyjmowanie akumulatora](file:///C:/data/systems/insN4020/po/sm/removeba.htm#wp1185372))
- 3. Wykonaj instrukcje podane w punktach od [krok 3](file:///C:/data/systems/insN4020/po/sm/hdd.htm#wp1193616) do [krok 4](file:///C:/data/systems/insN4020/po/sm/hdd.htm#wp1181565) w sekcji [Wymontowywanie dysku twardego](file:///C:/data/systems/insN4020/po/sm/hdd.htm#wp1109848).
- 4. Wykonaj instrukcje podane w punktach od [krok 3](file:///C:/data/systems/insN4020/po/sm/optical.htm#wp1050736) do [krok 5](file:///C:/data/systems/insN4020/po/sm/optical.htm#wp1053648) w sekcji Wymontowywanie nap[ędu dysków optycznych](file:///C:/data/systems/insN4020/po/sm/optical.htm#wp1044846).
- 5. Wymontuj pokrywę modułu (zobacz [Zdejmowanie pokrywy modu](file:///C:/data/systems/insN4020/po/sm/base.htm#wp1226151)łu).
- 6. Wymontuj moduły pamięci (zobacz Demontaż modu[łów pamię](file:///C:/data/systems/insN4020/po/sm/memory.htm#wp1186694)ci).
- 7. Wymontuj klawiaturę (zobacz [Wyjmowanie klawiatury\)](file:///C:/data/systems/insN4020/po/sm/keyboard.htm#wp1184546).
- 8. Wymontuj podparcie dłoni (zobacz Demontaż [podparcia d](file:///C:/data/systems/insN4020/po/sm/palmrest.htm#wp1044787)łoni).
- 9. Odwróć podparcie dłoni.
- 10. Wykręć wkręt mocujący płytkę przycisku zasilania do podparcia dłoni.

**UWAGA:** Kabel płytki przycisku zasilania jest przymocowany do podparcia dłoni.

- 11. Ostrożnie uwolnij kabel płytki przycisku zasilania z podparcia dłoni.
- 12. Wyjmij płytkę przycisku zasilania z podpórki dłoni.

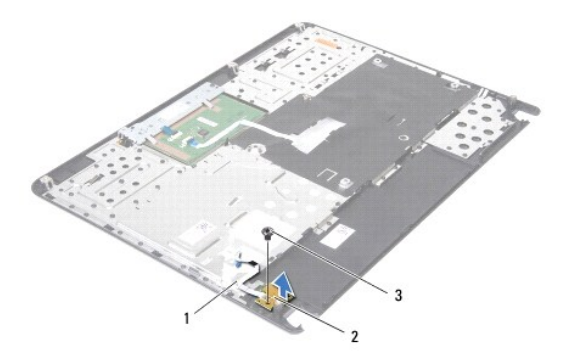

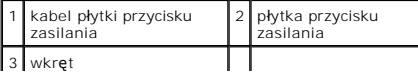

## <span id="page-39-0"></span>**Instalowanie płytki przycisku zasilania**

- 1. Wykonaj procedurę przedstawioną w rozdziale [Zanim zaczniesz](file:///C:/data/systems/insN4020/po/sm/before.htm#wp1435071).
- 2. Ustaw otwór na wkręt w płytce przycisku zasilania równo z otworem w podparciu dłoni i wkręć wkręt.
- 3. Przyklej płytkę przycisku zasilania do podparcia dłoni.
- 4. Odwróć podparcie dłoni.
- 5. Zainstaluj podparcie dłoni (zobacz **[Instalowanie podparcia d](file:///C:/data/systems/insN4020/po/sm/palmrest.htm#wp1051018)łoni**).
- 6. Zainstaluj klawiaturę (zobacz [Wymiana klawiatury](file:///C:/data/systems/insN4020/po/sm/keyboard.htm#wp1179994)).
- 7. Zainstaluj moduł (moduły) pamięci (zobacz **[Instalowanie modu](file:///C:/data/systems/insN4020/po/sm/memory.htm#wp1181089)łów pamięci**).
- 8. Załóż pokrywę modułu (zobacz Zakł[adanie pokrywy modu](file:///C:/data/systems/insN4020/po/sm/base.htm#wp1217063)łu).
- 9. Wykonaj instrukcje podane w punktach od **[krok 3](file:///C:/data/systems/insN4020/po/sm/optical.htm#wp1052810) do [krok 4](file:///C:/data/systems/insN4020/po/sm/optical.htm#wp1052821)** w sekcji **Instalowanie nap[ędu dysków optycznych](file:///C:/data/systems/insN4020/po/sm/optical.htm#wp1052349)**.
- 10. Wykonaj instrukcje podane w punktach od [krok 4](file:///C:/data/systems/insN4020/po/sm/hdd.htm#wp1187681) do [krok 5](file:///C:/data/systems/insN4020/po/sm/hdd.htm#wp1193396) w sekcji [Instalowanie dysku twardego.](file:///C:/data/systems/insN4020/po/sm/hdd.htm#wp1187790)
- 11. Zainstaluj baterię (zobacz [Wymiana akumulatora](file:///C:/data/systems/insN4020/po/sm/removeba.htm#wp1185330)).
- PRZESTROGA: Przed włączeniem komputera należy przykręcić wszystkie wkręty i sprawdzić, czy żadne nieużywane wkręty nie pozostały<br>wewnątrz komputera. Pominięcie tej czynności może spowodować uszkodzenie komputera.

#### <span id="page-40-0"></span> **Akumulator**

**Dell™ Inspiron™ N4020/N4030. Instrukcja serwisowa** 

- [Wyjmowanie akumulatora](#page-40-1)
- [Wymiana akumulatora](#page-40-2)
- OSTRZEZENIE: Przed przystąpieniem do wykonywania czynności wymagających otwarcia obudowy komputera należy zapoznać się z<br>instrukcjami dotyczącymi bezpieczeństwa dostarczonymi z komputerem. Więcej informacji o zasadach bezp
- PRZESTROGA: Naprawia**ć** komputer może tylko przeszkolony pracownik serwisu. Uszkodzenia wynikające z napraw serwisowych<br>nieautoryzowanych przez firm**ę Dell™ nie są** objęte gwarancją.
- PRZESTROGA: Aby unikn**ąć** wyładowania elektrostatycznego, należy odprowadza**ć ł**adunki z ciała za pomocą opaski uziemiającej zakładanej na<br>nadgarstek lub dotykając co pewien czas nielakierowanej metalowej powierzchni (np.

PRZESTROGA: Aby unikn**ąć** uszkodzenia komputera, należy używać tylko baterii przeznaczonych dla danego modelu komputera Dell. Nie należy<br>stosować **baterii przeznaczonych do innych komputerów Dell.** 

## <span id="page-40-1"></span>**Wyjmowanie akumulatora**

- 1. Wykonaj procedurę przedstawioną w rozdziale [Zanim zaczniesz](file:///C:/data/systems/insN4020/po/sm/before.htm#wp1435071).
- 2. Wyłącz komputer i odwróć go spodem do góry.
- 3. Otwórz blokadę klapy akumulatora.
- 4. Przesuń akumulator i unosząc go, wyjmij z wnęki.

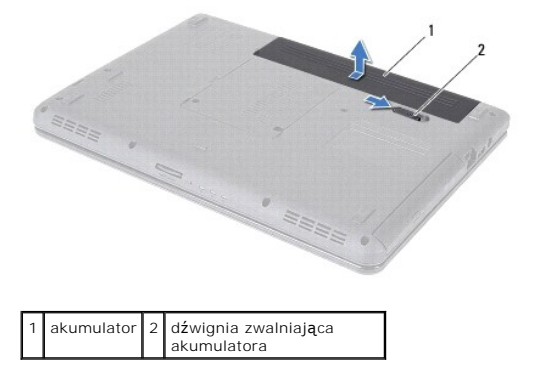

#### <span id="page-40-2"></span>**Wymiana akumulatora**

- 1. Wykonaj procedurę przedstawioną w rozdziale [Zanim zaczniesz](file:///C:/data/systems/insN4020/po/sm/before.htm#wp1435071).
- 2. Dopasuj otwory na akumulatorze z zatrzaskami we wnęce akumulatora.
- 3. Wsuń akumulator do wnęki, aż usłyszysz kliknięcie.

#### <span id="page-41-0"></span> **Głośniki**

**Dell™ Inspiron™ N4020/N4030. Instrukcja serwisowa** 

- [Wymontowywanie g](#page-41-1)łośników
- **O** [Instalowanie g](#page-41-2)łośników
- OSTRZEZENIE: Przed przystąpieniem do wykonywania czynności wymagających otwarcia obudowy komputera należy zapoznać się z<br>instrukcjami dotyczącymi bezpieczeństwa dostarczonymi z komputerem. Więcej informacji o zasadach bezp
- PRZESTROGA: Naprawia**ć** komputer może tylko przeszkolony pracownik serwisu. Uszkodzenia wynikające z napraw serwisowych<br>nieautoryzowanych przez firm**ę Dell™ nie są** objęte gwarancją.
- PRZESTROGA: Aby unikn**ąć** wyładowania elektrostatycznego, należy odprowadza**ć ł**adunki z ciała za pomocą opaski uziemiającej zakładanej na<br>nadgarstek lub dotykając co pewien czas nielakierowanej metalowej powierzchni (np.

 $\triangle$  PRZESTROGA: Aby uniknąć uszkodzenia płyty systemowej, przed rozpoczęciem pracy wewnątrz komputera należy wyjąć główną baterię (zobacz **Wyjmo** 

### <span id="page-41-1"></span>**Wymontowywanie głośników**

- 1. Wykonaj procedurę przedstawioną w rozdziale [Zanim zaczniesz](file:///C:/data/systems/insN4020/po/sm/before.htm#wp1435071).
- 2. Wykonaj instrukcje podane w punktach od [krok 2](file:///C:/data/systems/insN4020/po/sm/sysboard.htm#wp1039500) do [krok 13](file:///C:/data/systems/insN4020/po/sm/sysboard.htm#wp1041120) w sekcji Wyjmowanie płyty system
- **UWAGA:** Głośniki są przymocowane do podstawy komputera.
- 3. Unieś głośniki, aby odłączyć je od podstawy komputera.
- 4. Zapamiętaj trasę kabla głośników i unieś głośniki razem z kablem poza podstawę komputera.

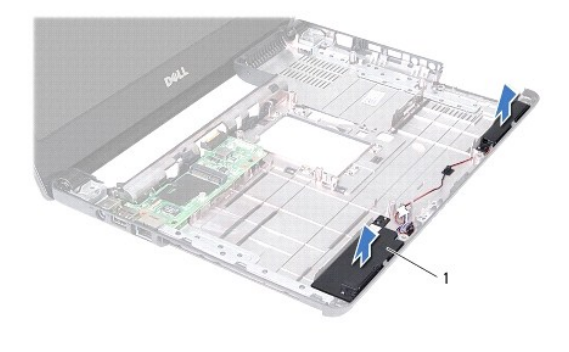

głośniki (2)

### <span id="page-41-2"></span>**Instalowanie głośników**

- 1. Wykonaj procedurę przedstawioną w rozdziale [Zanim zaczniesz](file:///C:/data/systems/insN4020/po/sm/before.htm#wp1435071).
- 2. Przyklej głośniki do podstawy komputera.
- 3. Umieść głośniki na podstawie komputera i ułóż kabel głośników.
- 4. Wykonaj instrukcje podane w punktach od **[krok 6](file:///C:/data/systems/insN4020/po/sm/sysboard.htm#wp1039655) do [krok 18](file:///C:/data/systems/insN4020/po/sm/sysboard.htm#wp1041321) w sekcji Wymiana płyty system**
- PRZESTROGA: Przed włączeniem komputera należy przykręcić wszystkie wkręty i sprawdzić, czy żadne nieużywane wkręty nie pozostały<br>wewnątrz komputera. Pominięcie tej czynności może spowodować uszkodzenie komputera.

# <span id="page-43-0"></span> **Płyta systemowa**

**Dell™ Inspiron™ N4020/N4030. Instrukcja serwisowa** 

- Wyjmowanie pł[yty systemowej](#page-43-1)
- Wymiana płyty system
- [Wprowadzanie numeru znacznika serwisowego w systemie BIOS](#page-44-2)
- OSTRZEZENIE: Przed przystąpieniem do wykonywania czynności wymagających otwarcia obudowy komputera należy zapoznać się z<br>instrukcjami dotyczącymi bezpieczeństwa dostarczonymi z komputerem. Więcej informacji o zasadach bezp
- PRZESTROGA: Naprawia**ć** komputer może tylko przeszkolony pracownik serwisu. Uszkodzenia wynikaj**ą**ce z napraw serwisowych<br>nieautoryzowanych przez firm**ę Dell™ nie są** objęte gwarancj**ą**.
- PRZESTROGA: Aby unikn**ąć** wyładowania elektrostatycznego, należy odprowadza**ć ł**adunki z ciała za pomocą opaski uziemiającej zakładanej na<br>nadgarstek lub dotykając co pewien czas nielakierowanej metalowej powierzchni (np.
- PRZESTROGA: Aby unikn**ąć** uszkodzenia płyty systemowej, przed rozpoczęciem pracy wewnątrz komputera należy wyjąć główną baterię (zobacz<br><u>Wyjmowanie akumulatora</u>).

# <span id="page-43-1"></span>**Wyjmowanie płyty systemowej**

- 1. Wykonaj procedurę przedstawioną w rozdziale [Zanim zaczniesz](file:///C:/data/systems/insN4020/po/sm/before.htm#wp1435071).
- 2. Naciśnij i wyjmij kartę lub zaślepkę zainstalowaną w czytniku kart pamięci 5 w 1.
- 3. Wyjmij baterię (zobacz [Wyjmowanie akumulatora](file:///C:/data/systems/insN4020/po/sm/removeba.htm#wp1185372)).
- 4. Wykonaj instrukcje podane w punktach od [krok 3](file:///C:/data/systems/insN4020/po/sm/hdd.htm#wp1193616) do [krok 4](file:///C:/data/systems/insN4020/po/sm/hdd.htm#wp1181565) w sekcji [Wymontowywanie dysku twardego](file:///C:/data/systems/insN4020/po/sm/hdd.htm#wp1109848).
- 5. Wykonaj instrukcje podane w punktach od [krok 3](file:///C:/data/systems/insN4020/po/sm/optical.htm#wp1050736) do [krok 5](file:///C:/data/systems/insN4020/po/sm/optical.htm#wp1053648) w sekcji Wymontowywanie nap[ędu dysków optycznych](file:///C:/data/systems/insN4020/po/sm/optical.htm#wp1044846).
- 6. Wymontuj pokrywę modułu (zobacz [Zdejmowanie pokrywy modu](file:///C:/data/systems/insN4020/po/sm/base.htm#wp1226151)łu).
- 7. Wymontuj moduły pamięci (zobacz Demontaż modu[łów pamię](file:///C:/data/systems/insN4020/po/sm/memory.htm#wp1186694)ci).
- 8. Wymontuj klawiaturę (zobacz [Wyjmowanie klawiatury\)](file:///C:/data/systems/insN4020/po/sm/keyboard.htm#wp1184546).
- 9. Wymontuj podparcie dłoni (zobacz Demontaż [podparcia d](file:///C:/data/systems/insN4020/po/sm/palmrest.htm#wp1044787)łoni).
- 10. Wyjmij kartę Bluetooth (patrz [Wyjmowanie karty Bluetooth\)](file:///C:/data/systems/insN4020/po/sm/btooth.htm#wp1183032).
- 11. Odłącz kabel wyświetlacza i kabel głośników od złączy na płycie systemowej.
- 12. Wykręć trzy wkręty mocujące zespół płyty systemowej do podstawy komputera.

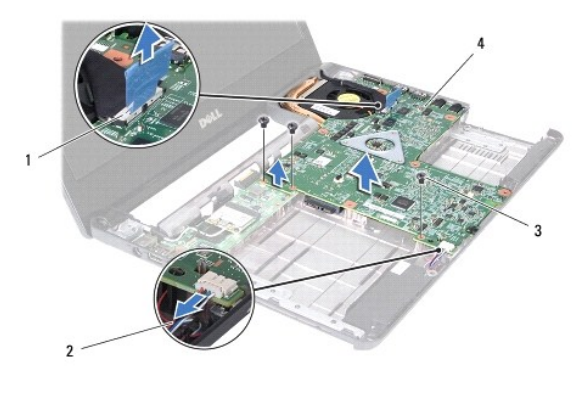

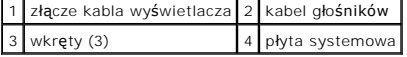

- <span id="page-44-0"></span>13. Unieś zespół płyty systemowej, aby odłączyć złącze na płycie systemowej od złącza na płycie we/wy.
- 14. Odwróć zespół płyty systemowej.
- 15. Wyjmij baterię pastylkową (zobacz [Wyjmowanie baterii pastylkowej\)](file:///C:/data/systems/insN4020/po/sm/coinbatt.htm#wp1179886).
- 16. Wymontuj zespół chłodzący (zobacz [Wymontowywanie zespo](file:///C:/data/systems/insN4020/po/sm/cpucool.htm#wp1137247)łu chłodzącego).
- 17. Wymontuj moduł procesora (patrz Demontaż moduł[u procesora\)](file:///C:/data/systems/insN4020/po/sm/cpu.htm#wp1179979).

## <span id="page-44-1"></span>**Wymiana płyty systemowej**

- 1. Wykonaj procedurę przedstawioną w rozdziale [Zanim zaczniesz](file:///C:/data/systems/insN4020/po/sm/before.htm#wp1435071).
- 2. Zainstaluj moduł procesora (patrz [Instalowanie modu](file:///C:/data/systems/insN4020/po/sm/cpu.htm#wp1181618)łu procesora).
- 3. Zamontuj zespół chłodzący (zobacz [Monta](file:///C:/data/systems/insN4020/po/sm/cpucool.htm#wp1122720)ż zespołu chłodzącego).
- 4. Zainstaluj baterię pastylkową (zobacz [Instalowanie baterii pastylkowej\)](file:///C:/data/systems/insN4020/po/sm/coinbatt.htm#wp1183208).
- 5. Odwróć zespół płyty systemowej.
- 6. Dopasuj złącza na płycie systemowej do gniazd w podstawie komputera.
- 7. Delikatnie naciśnij płytę systemową, aby połączyć złącze na płycie systemowej ze złączem na płycie we/wy.
- 8. Wkręć trzy wkręty mocujące zespół płyty systemowej do podstawy komputera.
- 9. Podłącz kabel wyświetlacza i kabel głośników od złączy na płycie systemowej.
- 10. Zainstaluj kartę Bluetooth (zobacz [Wymiana karty Bluetooth\)](file:///C:/data/systems/insN4020/po/sm/btooth.htm#wp1182963).
- 11. Zainstaluj podparcie dłoni (zobacz **[Instalowanie podparcia d](file:///C:/data/systems/insN4020/po/sm/palmrest.htm#wp1051018)łoni**).
- 12. Zainstaluj klawiaturę (zobacz [Wymiana klawiatury](file:///C:/data/systems/insN4020/po/sm/keyboard.htm#wp1179994)).
- 13. Zainstaluj moduł (moduły) pamięci (zobacz [Instalowanie modu](file:///C:/data/systems/insN4020/po/sm/memory.htm#wp1181089)łów pamięci).
- 14. Załóż pokrywę modułu (zobacz Zakł[adanie pokrywy modu](file:///C:/data/systems/insN4020/po/sm/base.htm#wp1217063)łu).
- 15. Wykonaj instrukcje podane w punktach od [krok 3](file:///C:/data/systems/insN4020/po/sm/optical.htm#wp1052810) do [krok 4](file:///C:/data/systems/insN4020/po/sm/optical.htm#wp1052821) w sekcji Instalowanie nap[ędu dysków optycznych](file:///C:/data/systems/insN4020/po/sm/optical.htm#wp1052349).
- 16. Wykonaj instrukcje podane w punktach od [krok 4](file:///C:/data/systems/insN4020/po/sm/hdd.htm#wp1187681) do [krok 5](file:///C:/data/systems/insN4020/po/sm/hdd.htm#wp1193396) w sekcji [Instalowanie dysku twardego.](file:///C:/data/systems/insN4020/po/sm/hdd.htm#wp1187790)
- 17. Zainstaluj baterię (zobacz [Wymiana akumulatora](file:///C:/data/systems/insN4020/po/sm/removeba.htm#wp1185330)).
- 18. Włóż z powrotem kartę lub zaślepkę wyjętą z czytnika kart pamięci 5 w 1.

PRZESTROGA: Przed włączeniem komputera należy przykręcić wszystkie wkręty i sprawdzić, czy żadne nieużywane wkręty nie pozostały<br>wewnątrz komputera. Pominięcie tej czynności może spowodować uszkodzenie komputera.

- 19. Włącz komputer.
- **UWAGA:** Po zainstalowaniu nowej płyty systemowej wprowadź numer znacznika serwisowego w systemie BIOS nowej płyty.
- 20. Wprowadź numer znacznika serwisowego (patrz [Wprowadzanie numeru znacznika serwisowego w systemie BIOS](#page-44-2)).

#### <span id="page-44-2"></span>**Wprowadzanie numeru znacznika serwisowego w systemie BIOS**

1. Podłącz zasilacz do komputera i sprawdź, czy bateria jest prawidłowo zainstalowana.

- 2. Włącz komputer.
- 3. Naciśnij klawisz <F2> podczas testu POST, aby przejść do programu konfiguracji systemu.
- 4. Na karcie Security (Zabezpieczenia) wprowadź kod Service Tag (znacznik serwisowy) w polu **Set Service Tag** (Ustaw znacznik serwisowy).

#### **Dell™ Inspiron™ N4020/N4030. Instrukcja serwisowa**

**UWAGA:** Napis UWAGA wskazuje ważną informację, która pozwala lepiej wykorzystać posiadany komputer.

**PRZESTROGA: PRZESTROGA oznacza możliwość uszkodzenia sprzętu lub utraty danych, a także przedstawia sposób uniknięcia problemu.** 

A OSTRZEŽENIE: Napis OSTRZEŽENIE informuje o sytuacjach, w których występuje ryzyko uszkodzenia sprzętu, obrażeń ciała lub śmierci.

**Informacje zawarte w tym dokumencie mogą zostać zmienione bez uprzedzenia. © 2010 Dell Inc. Wszelkie prawa zastrzeżone.**

Powielanie dokumentu w jakikolwiek sposób bez pisemnej zgody firmy Dell Inc. jest surowo zabronione.

Znaki handlowe użyte w tekście: *Dell,* logo DELL i *Inspiron* są znakami handlowymi firmy Dell Inc.: *Bluetooth* jest zastrzeżonym znakiem handlowym firmy Bluetooth SIG, Inc.<br>używanym przez firmę Dell na podstawie licencj

Tekst może zawierać także inne znaki towarowe i nazwy towarowe, odnoszące się do podmiotów posiadających prawa do tych znaków i nazw lub do ich produktów. Firma Dell Inc.<br>nie rości sobie żadnych praw do znaków i nazw towar

Marzec 2010 Wer. A00